## SEWB+/RECORD DEFINER

3020-3-N85

## **HITACHI**

 $P-2451-1434$  SEWB+  $03-00$  OS Windows 2000 Windows XP Windows Server 2003 Windows Server 2003 x64 Windows Vista

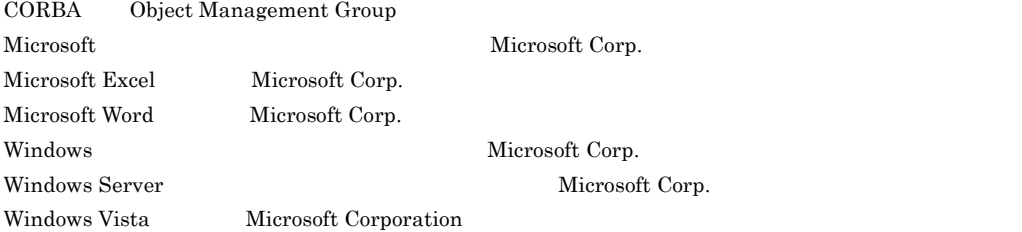

2007 8 ( 1 ) 3020-3-N85

All Rights Reserved. Copyright (C) 2007, Hitachi, Ltd.

#### • P-2451-1434 SEWB+

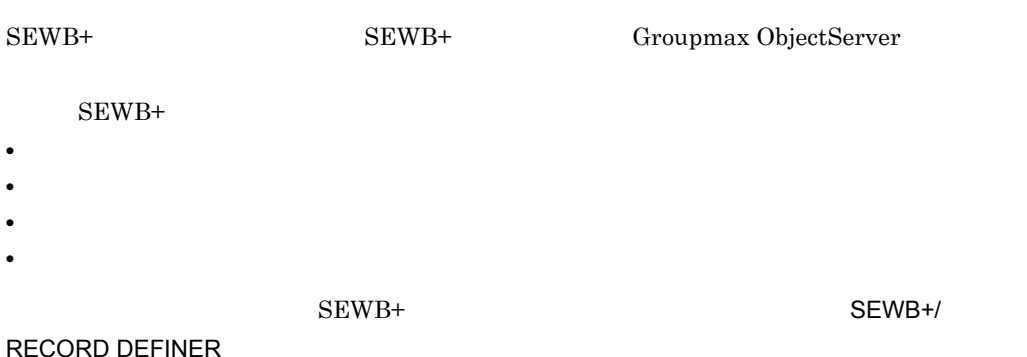

### SEWB+/RECORD DEFINER

1 SEWB+/RECORD DEFINER  ${\tt SEWB}$  +/RECORD DEFINER

 $2 \angle$  ${\tt SEWB}$  +/RECORD DEFINER

 $3$ SEWB+/RECORD DEFINER

 $\overline{A}$ SEWB+/RECORD DEFINER

 $B$ SEWB+/RECORD DEFINER

C SEWB+/RECORD DEFINER SEWB+/RECORD DEFINER

D and  $\overline{D}$  is a finite set of  $\overline{D}$ 

- $E$
- **•** SEWB+/REPOSITORY 運用ガイド(3020-3-N81
- $SEWB + / REPOSITION$   $3020 3 N82$
- SEWB+  $3020-3-NS3$

• SEWB+/CONSTRUCTION 3020-3-N84

- COBOL85 3020-3-782
- COBOL2002 3020-3-D44
- COBOL2002 3020-3-D45
- WorkCoordinator Definer Version 3 2020-3-987

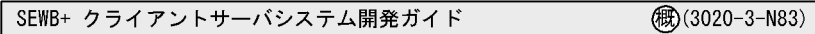

《リポジトリ管理》

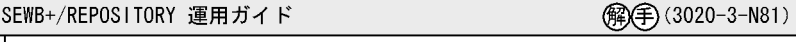

SEWB+/REPOSITORY 辞書設計ガイド

Groupmax Object Server Version 6 システム管理者ガイド (解)(手) (3020-3-B56)

(手) (3020-3-N82)

SEWB+/STANDARD-DICTIONARY 標準データ項目辞書 使用の手引  $\textcircled{f}(3020-3-719)$ 

《オブジェクト指向分析·設計》

SEWB+ オブジェクト指向分析·設計支援 使用の手引 (手)(象) (3020-3-581)

《分散オブジェクト設計支援》

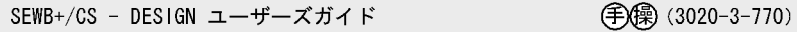

《クライアントサーバシステム設計支援》

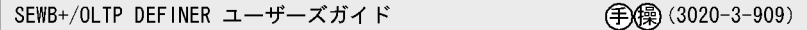

《アプリケーション開発》

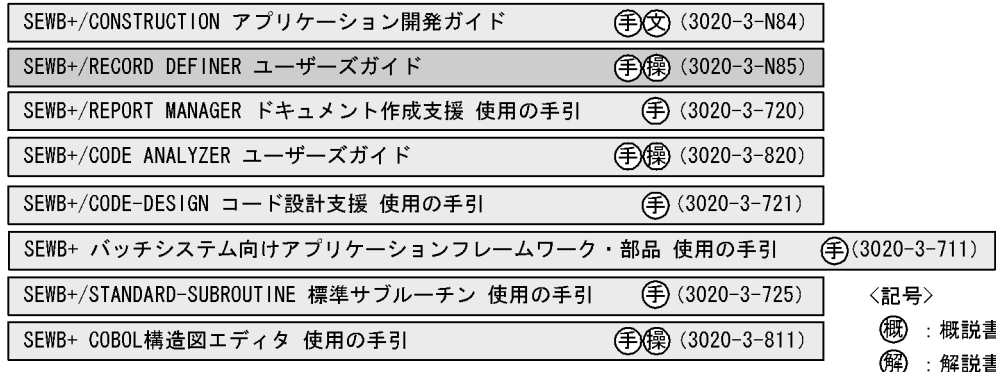

説書 解説書 ⊕ :手引書 :文法書

僺 :操作書

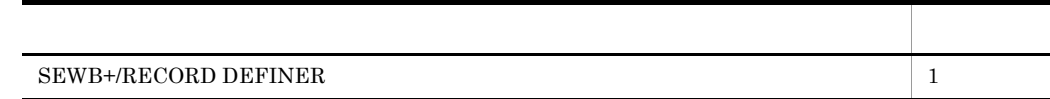

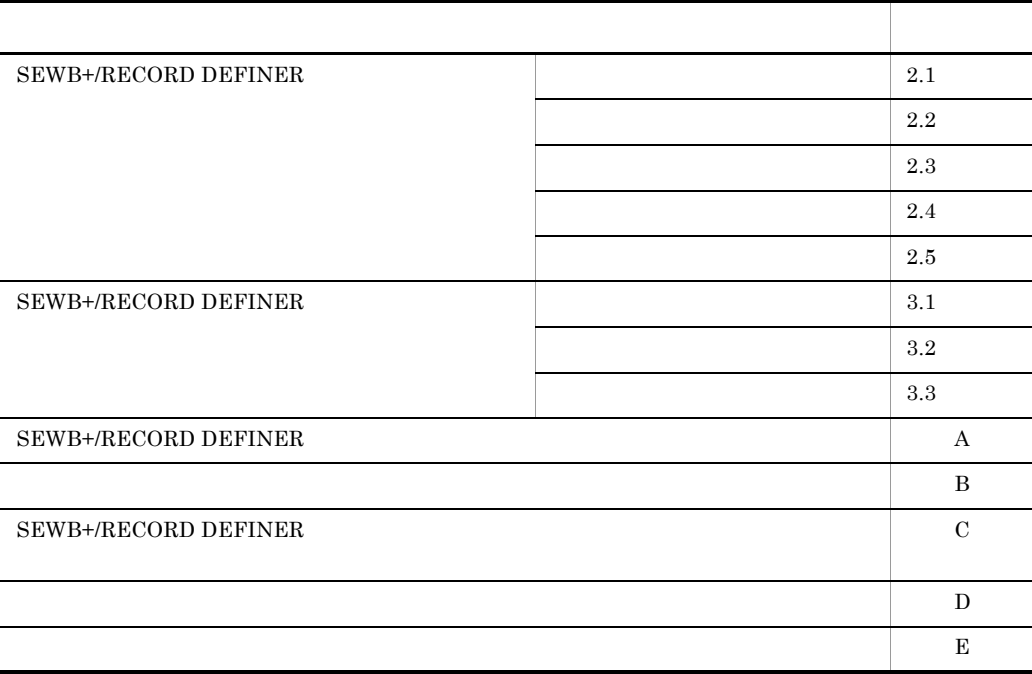

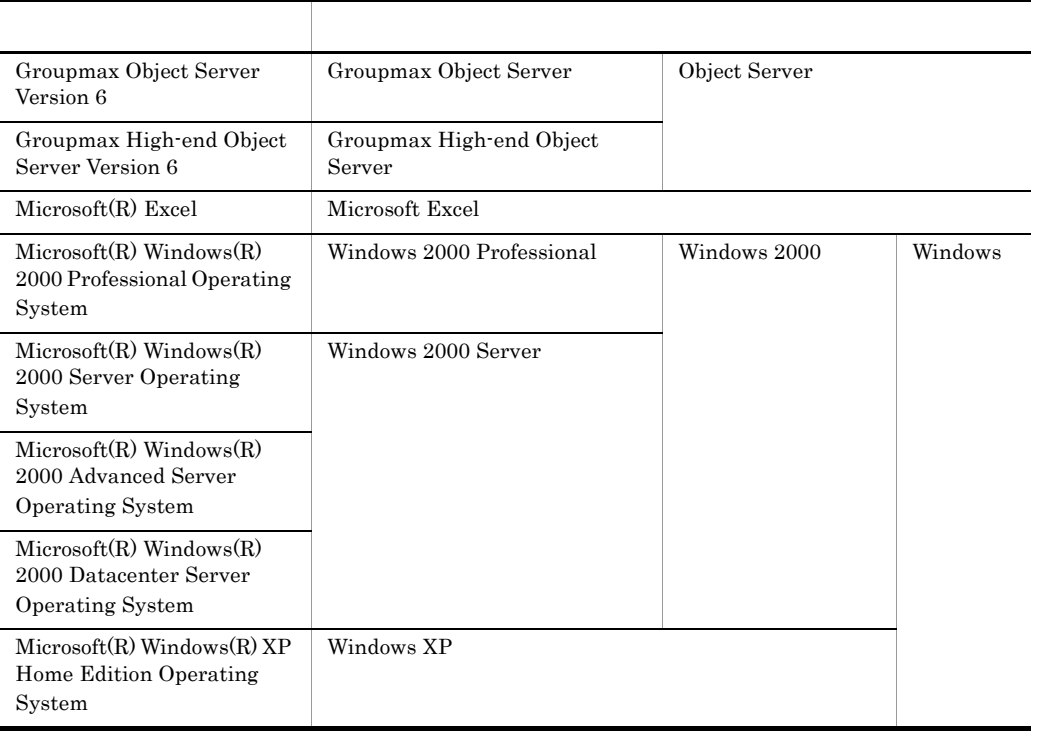

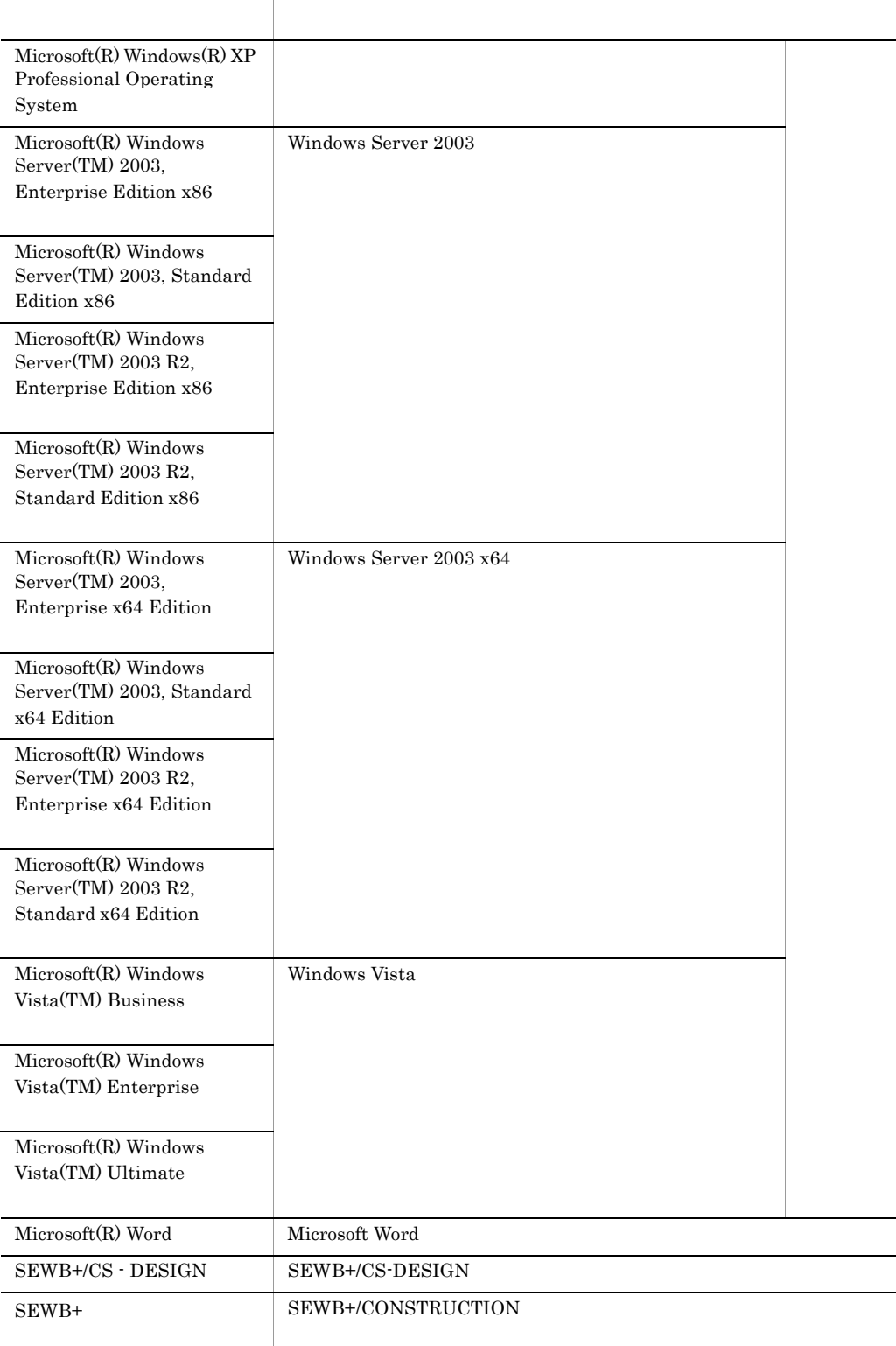

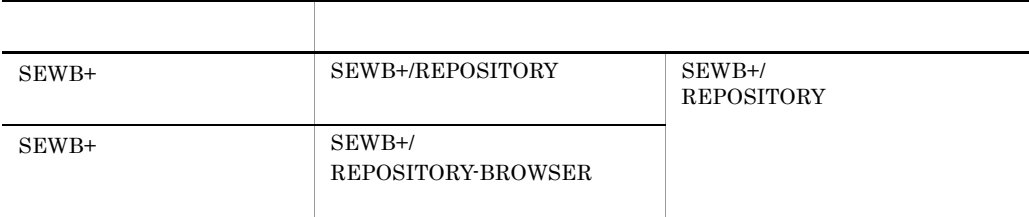

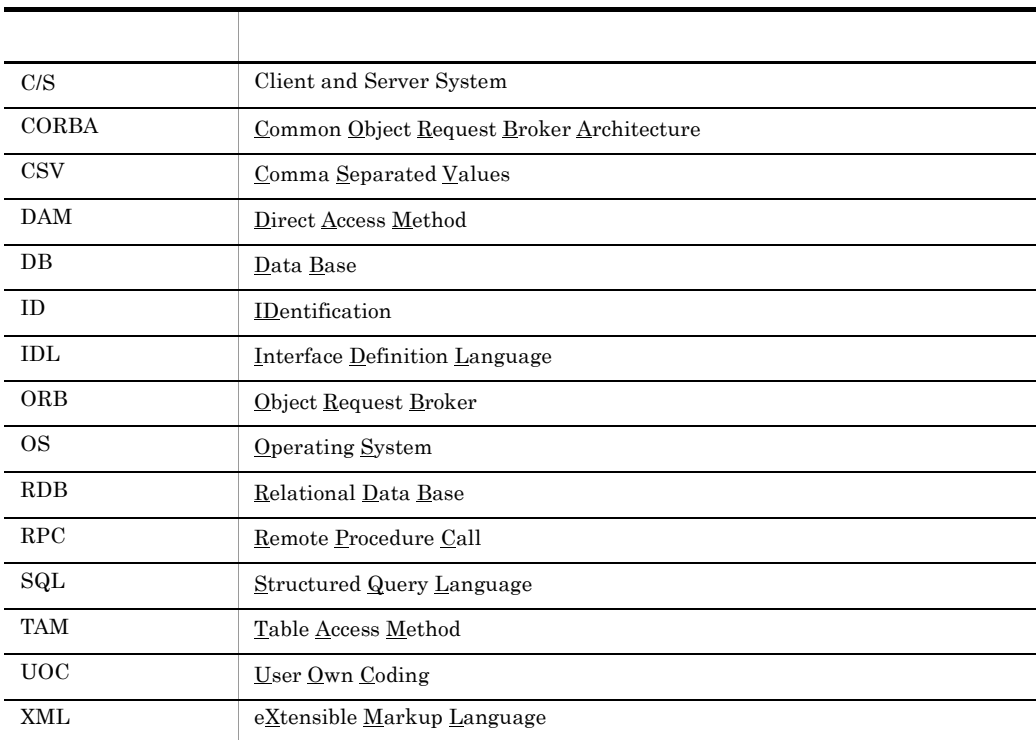

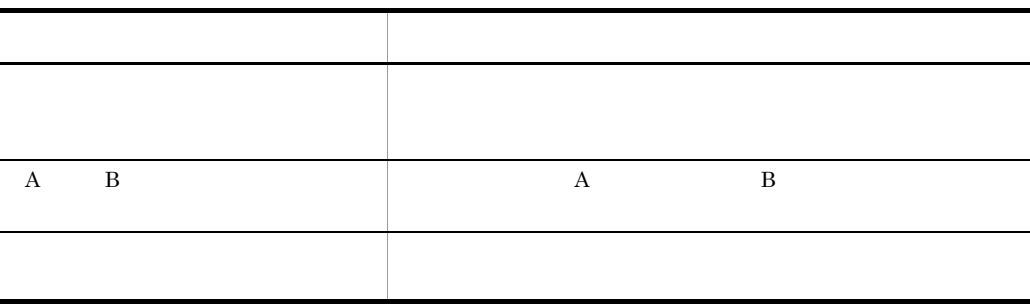

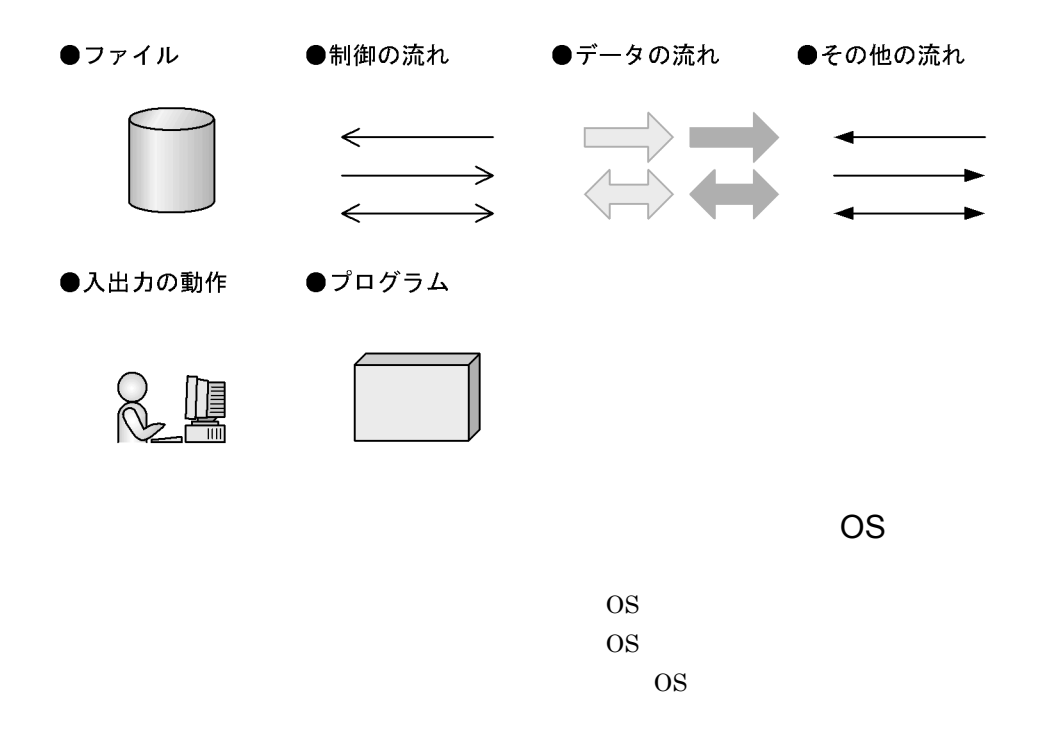

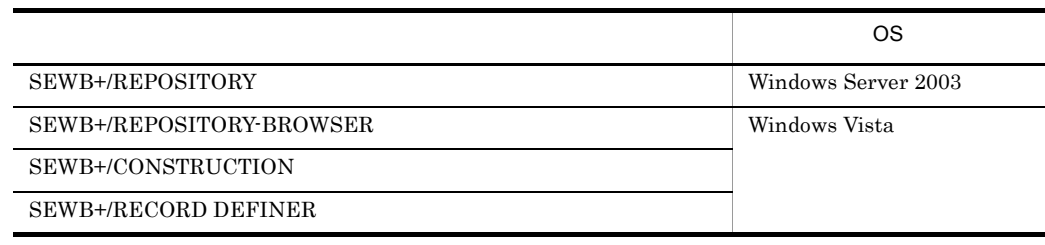

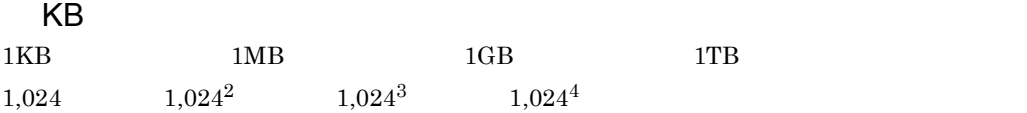

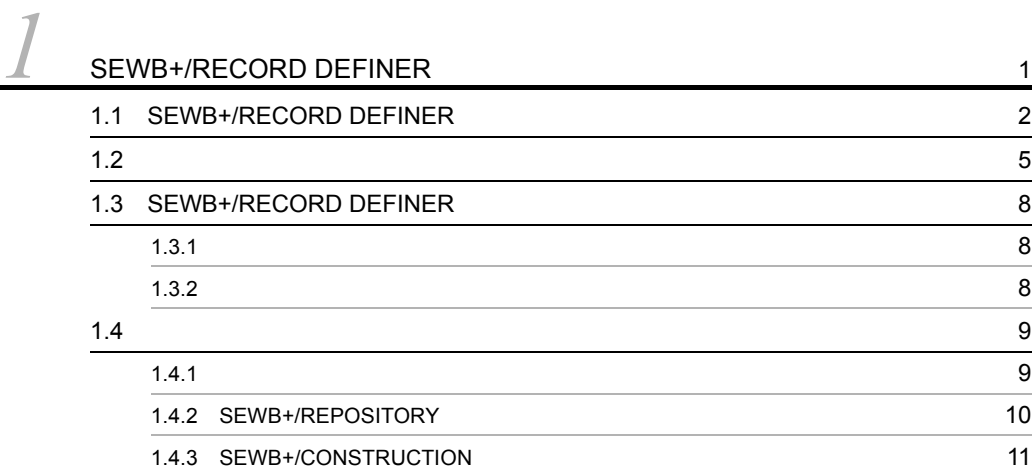

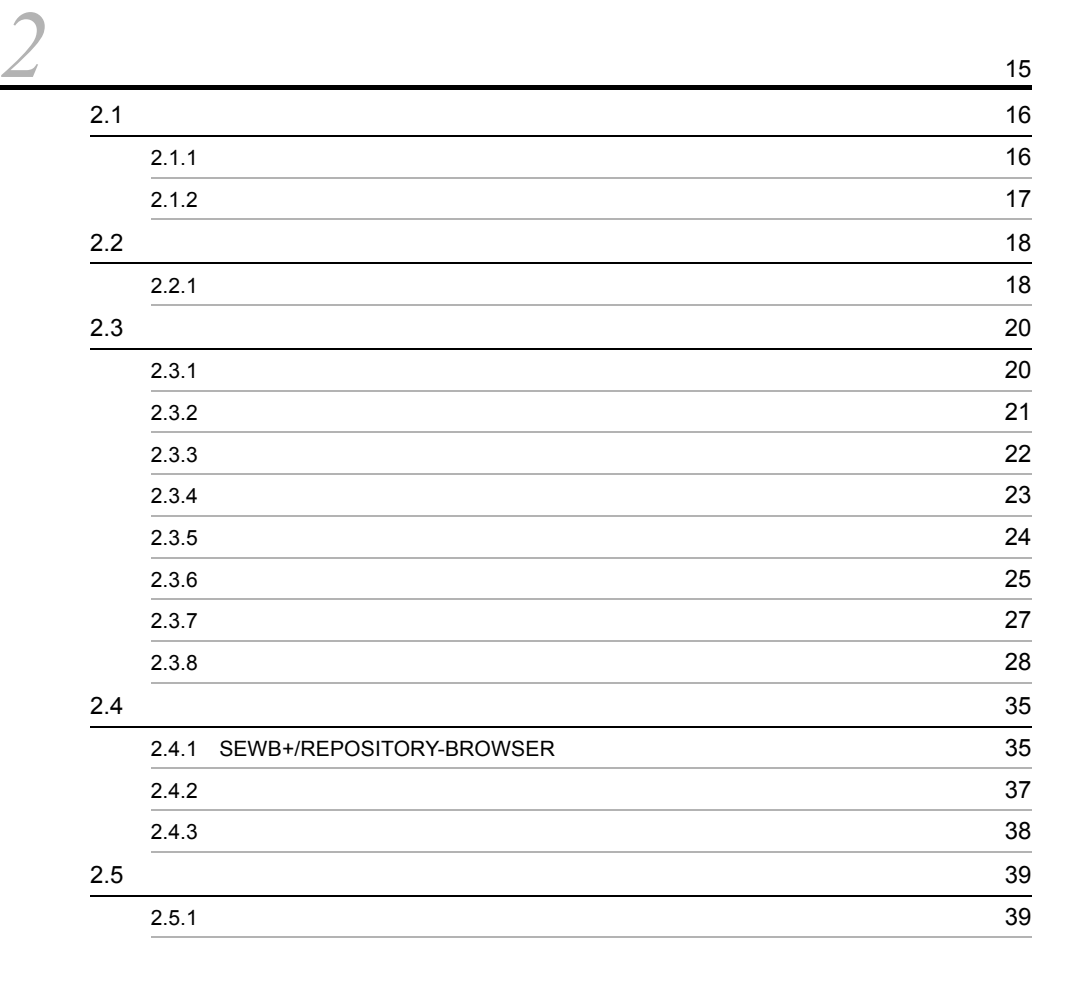

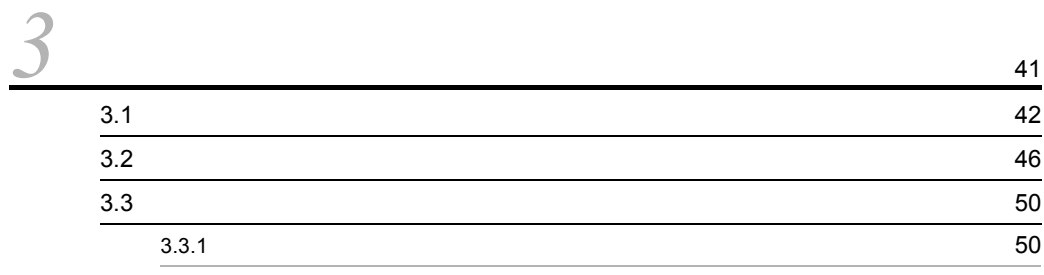

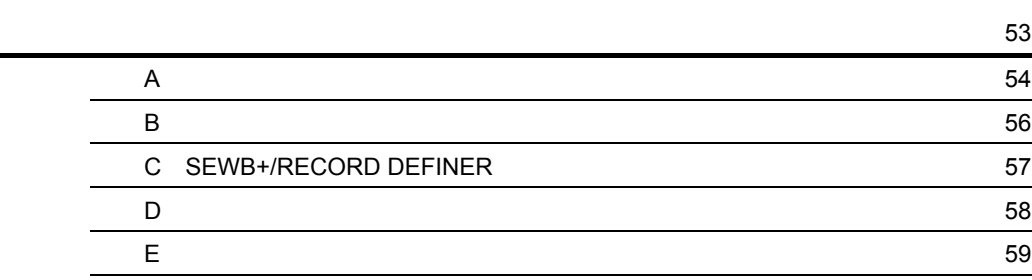

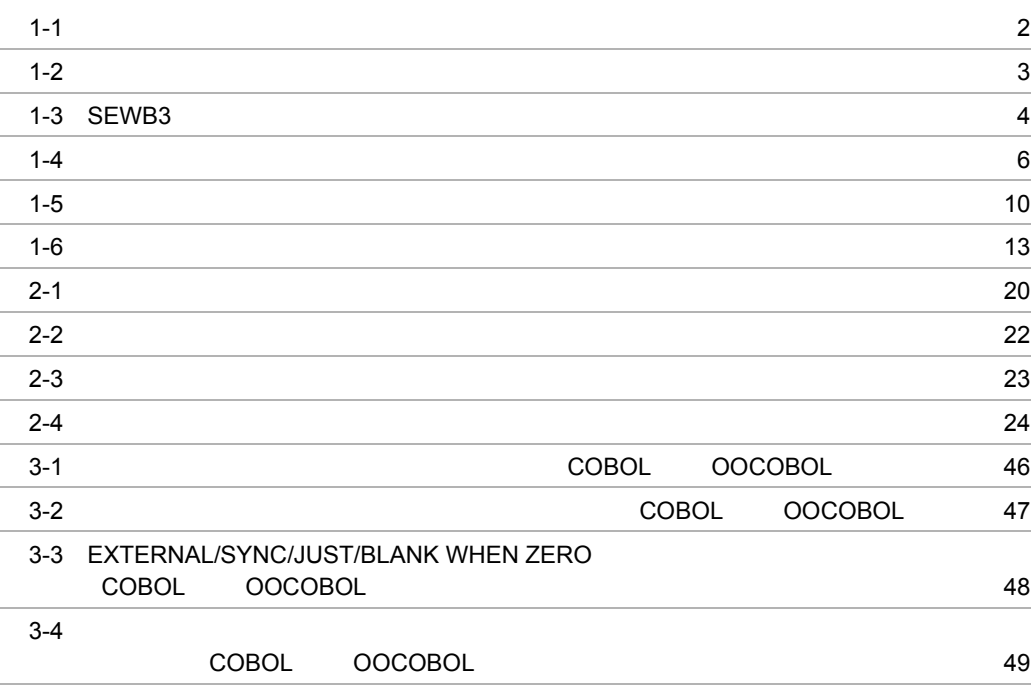

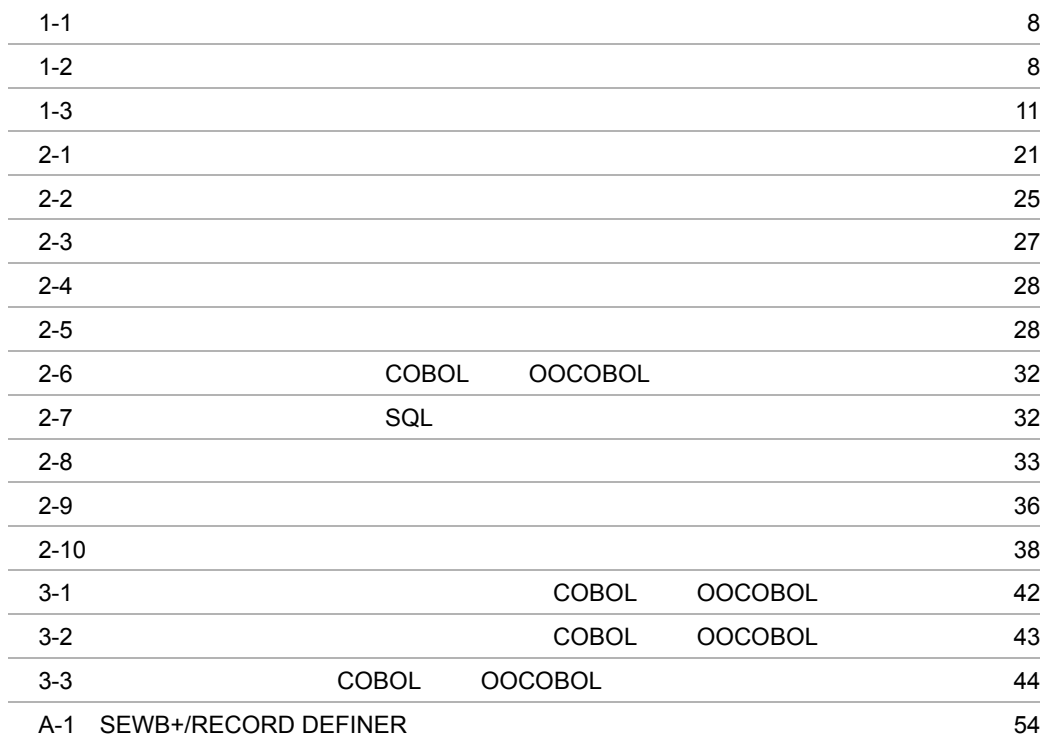

## *1* SEWB+/RECORD DEFINER

## SEWB+/RECORD DEFINER

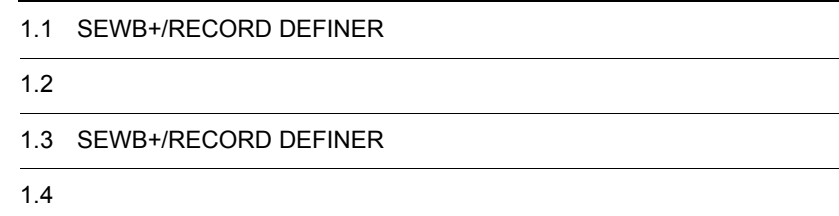

## 1.1 SEWB+/RECORD DEFINER

#### SEWB+/RECORD DEFINER

SEWB+/RECORD DEFINER SEWB+/REPOSITORY

COBOL FILLER

#### SEWB+/RECORD DEFINER

1-1  $1-2$ 

 $1-1$ 

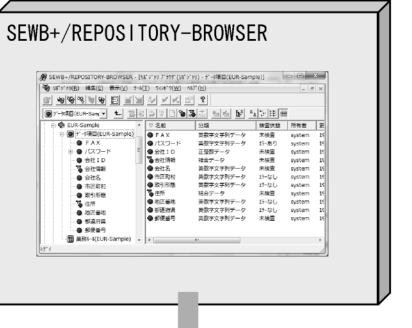

データ項目辞書の取り込み

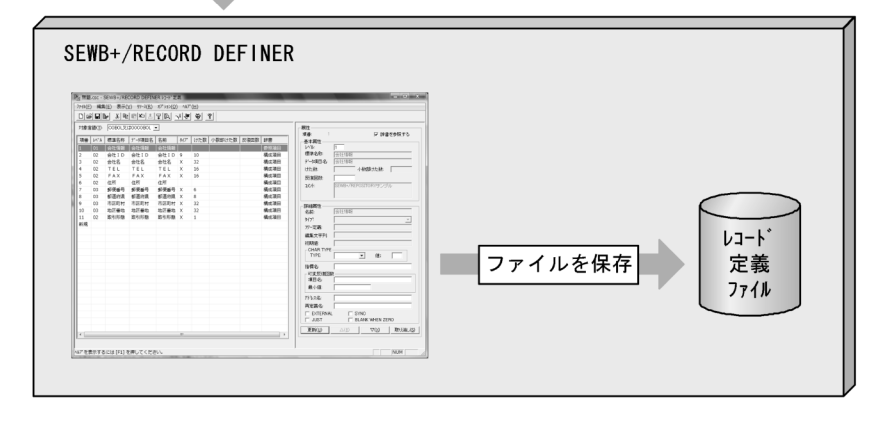

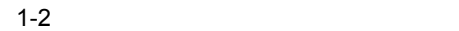

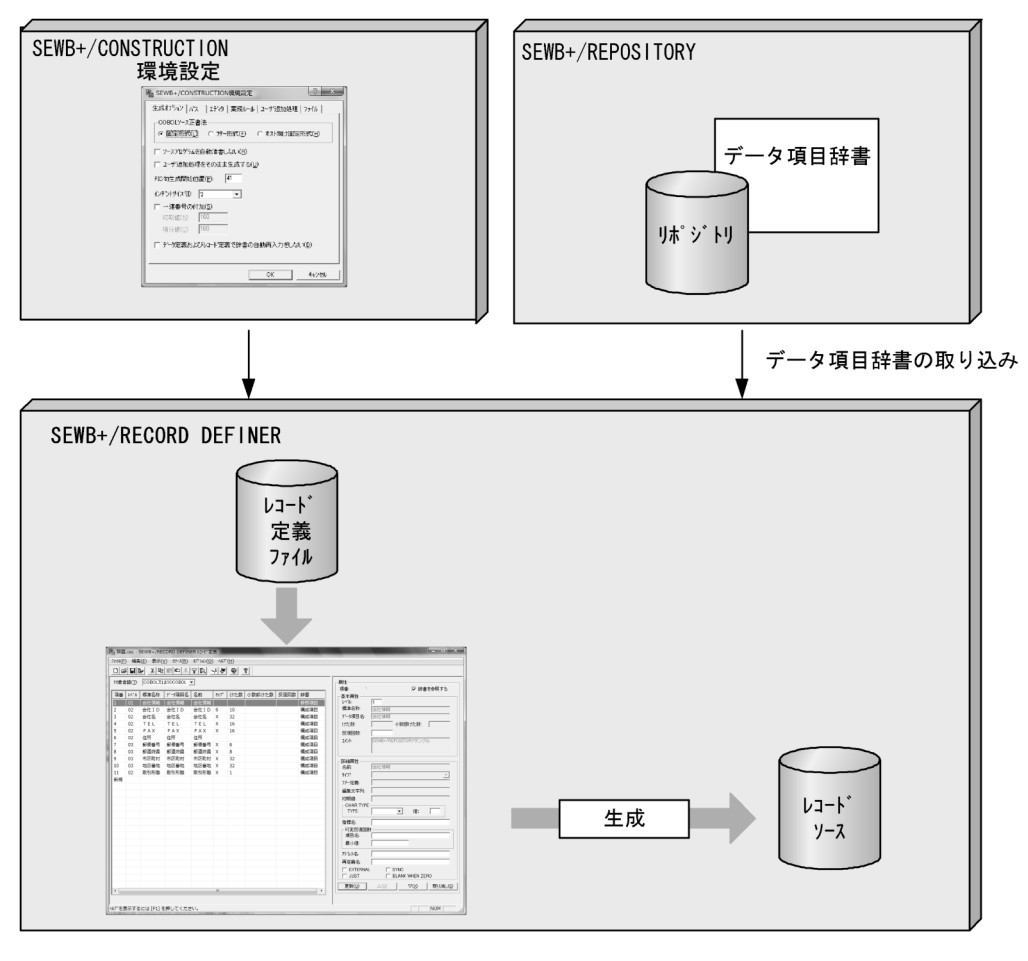

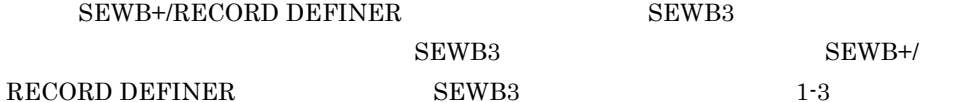

1-3 SEWB3

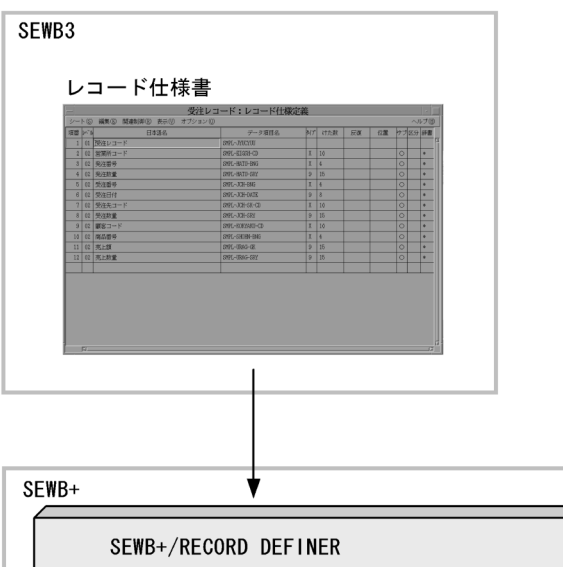

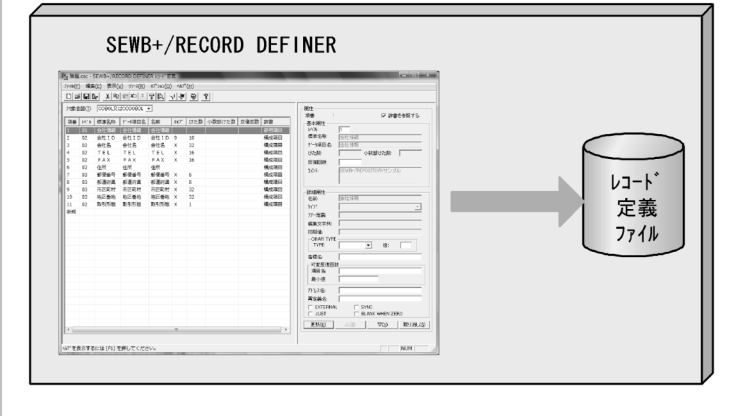

### SEWB+/RECORD DEFINER SEWB+/CONSTRUCTION

SEWB+/CONSTRUCTION  ${\large\bf SEWB+/RECORD\text{ }DEFINER} \tag{1-4}$ 

 $1 - 4$ 

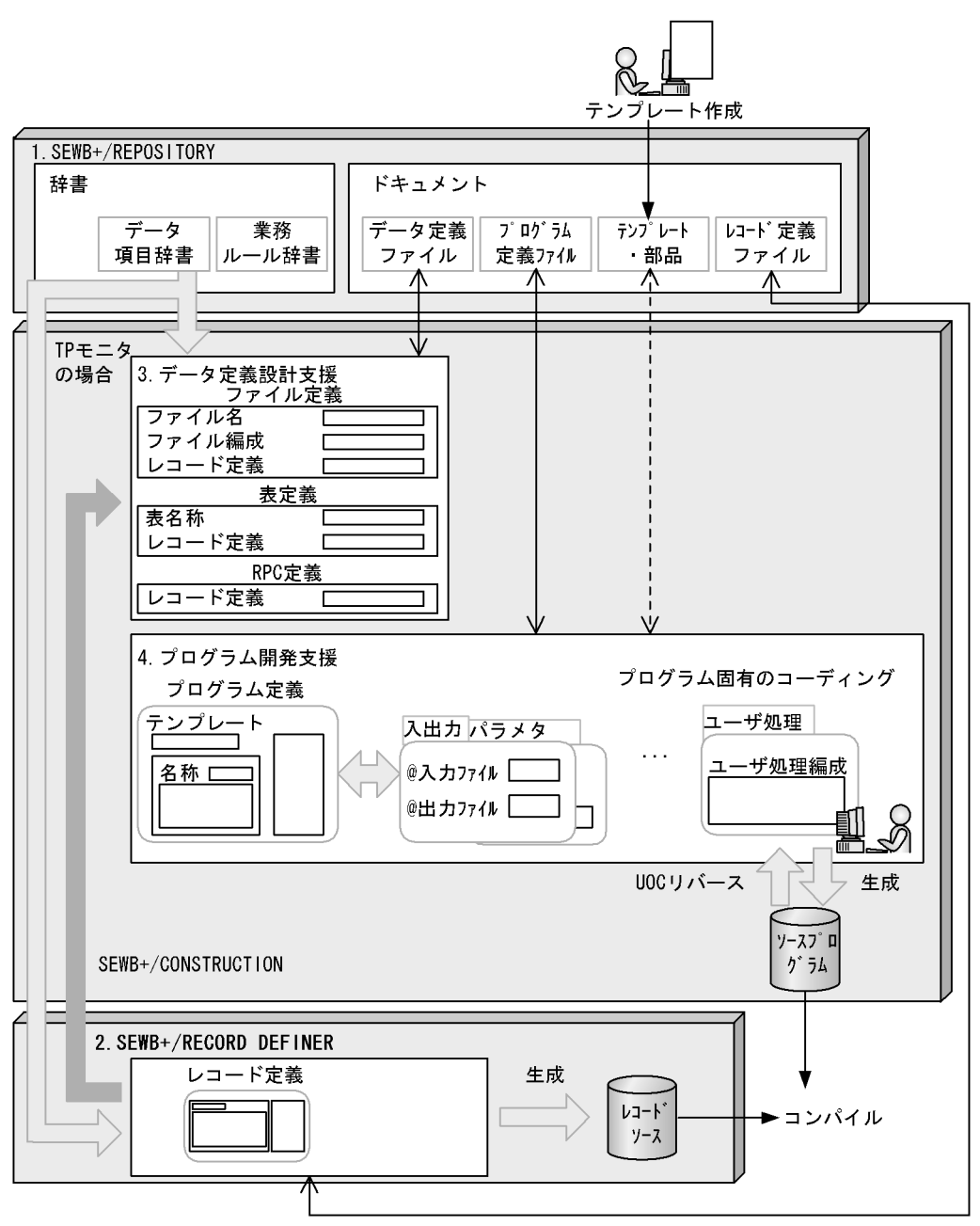

(凡例) < >: SEWB+/REPOSITORYに格納されている資源をローカルに持ってきたり (チェックアウト), 作業が終わった資源を再びSEWB+/REPOSITORYに 、フェッファットワール<del>にネルトのプロ</del>は<sub>破る</sub>再し5.5mm<br>返したりする(チェックイン)ことを表す。<br>チェックイン・チェックアウトの詳細は,マニュアル 「SEWB+/REPOSITORY 運用ガイド」を参照のこと。 ←->: SEWB+/REPOSITORYに格納されている資源をローカルに持ってこない で、ネットワーク上で参照していることを表す。

#### 1. SEWB+/REPOSITORY

 $DB$ 

#### SEWB+/CONSTRUCTION

- **•**  $\mathbf{r} = \mathbf{r} \times \mathbf{r}$
- **•** 辞書(データ項目,業務ルール)
- **•** 各種仕様書(ドキュメント)

#### 2. SEWB+/RECORD DEFINER

 $3.$ 

## SEWB+/CONSTRUCTION  $DB$  DB  $DB$ SEWB+/RECORD DEFINER

4. プログラム開発支援

## 1.3 SEWB+/RECORD DEFINER

## $1.3.1$

SEWB+/REPOSITORY

1  $\blacksquare$ 

SEWB+/RECORD DEFINER THE CORD OF SEWB+/RECORD OF SEXUAL CORD CONTROL CONTROL CONTROL CONTROL CONTROL CONTROL CONTROL CONTROL CONTROL CONTROL CONTROL CONTROL CONTROL CONTROL CONTROL CONTROL CONTROL CONTROL CONTROL CONTROL C

SEWB+/REPOSITORY SEWB+/RECORD DEFINER COBOL FILLER

 $\text{csc}$ 

SEWB+/CONSTRUCTION

## $2$

SEWB+/RECORD DEFINER 1-1

#### $1-1$

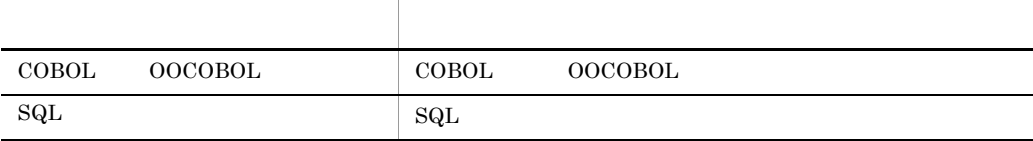

## $1.3.2$

### 1  $\blacksquare$

 ${\large\bf SEWB+/RECORD\text{ DEFINER}} {\large\bf 1-2}$ 

 $1-2$ 

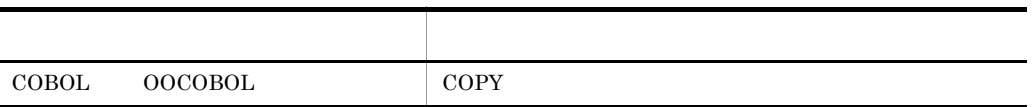

## $1.4$

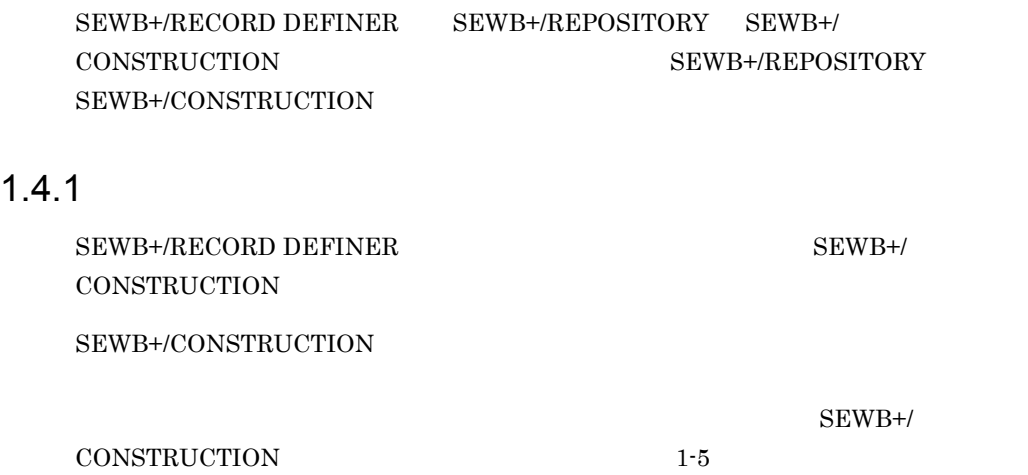

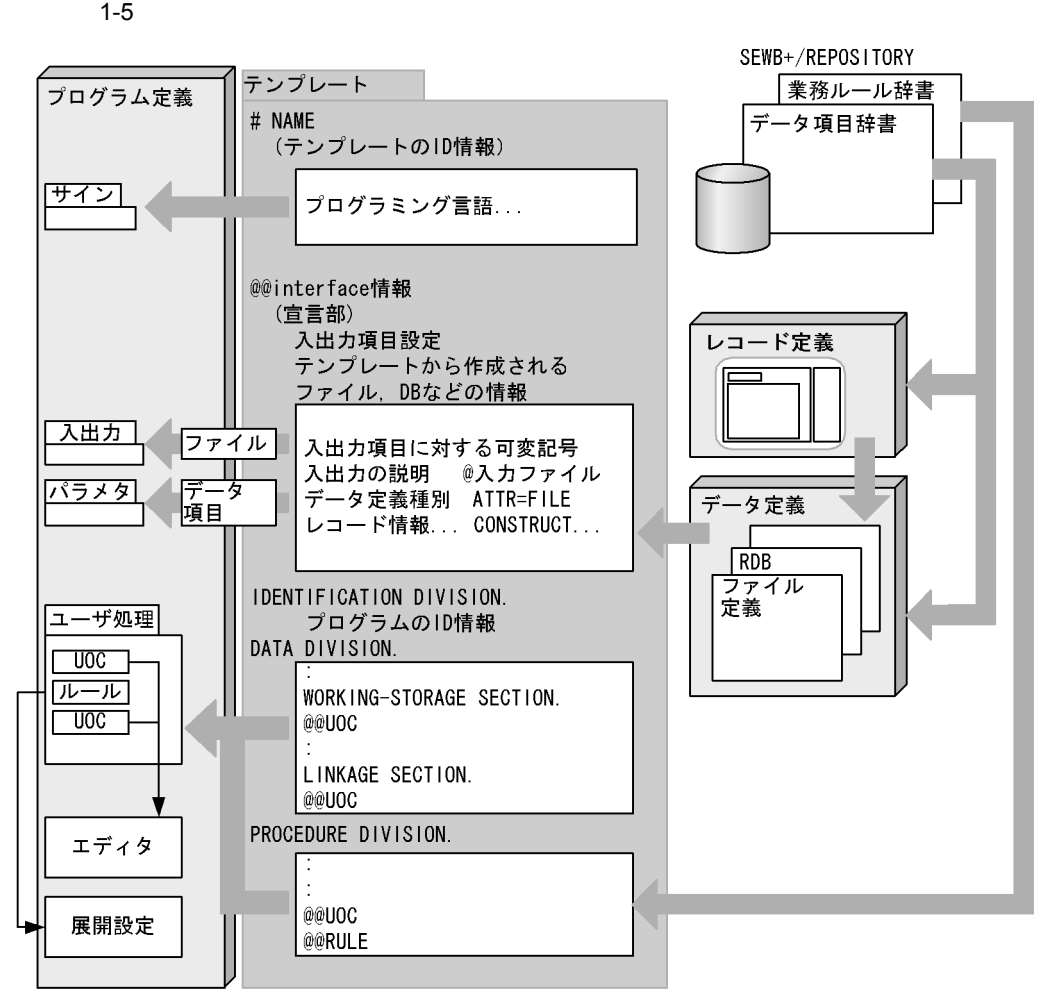

## 1.4.2 SEWB+/REPOSITORY

SEWB+/REPOSITORY

 $SEWB+/REPOSITION$  SEWB+/REPOSITORY SEWB+/REPOSITORY

1  $\blacksquare$ 

SEWB+/REPOSITORY SEWB+/

• **•**  $\bullet$  +  $\bullet$  +

REPOSITORY SEWB+/REPOSITORY

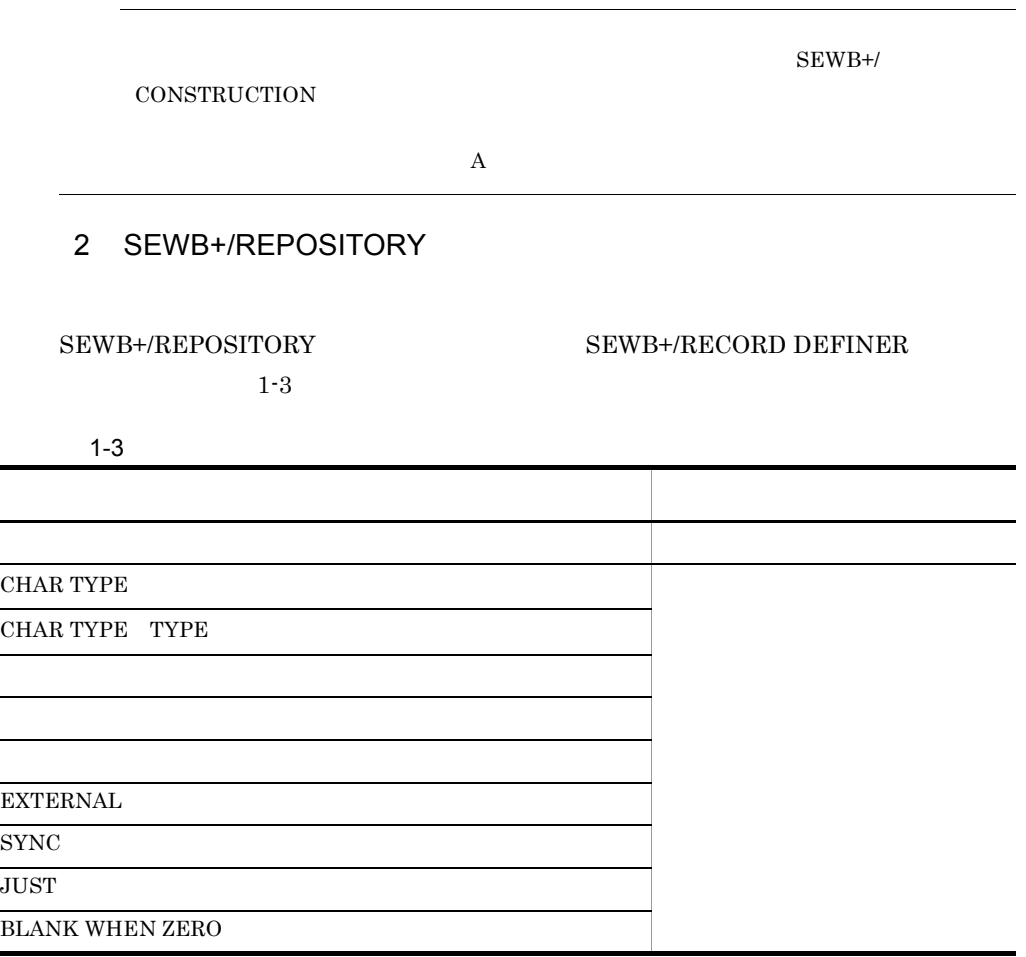

## 1.4.3 SEWB+/CONSTRUCTION

 ${\large\bf SEWB+}/{\large\bf RECORD}\ {\large\bf DEFINER}\ {\large\bf SEWB+}/\ {\large\bf \}$ CONSTRUCTION

**•** チェックアウト状態

SEWB+/CONSTRUCTION

SEWB+/RECORD DEFINER SEWB+/CONSTRUCTION

 $1-6$ 

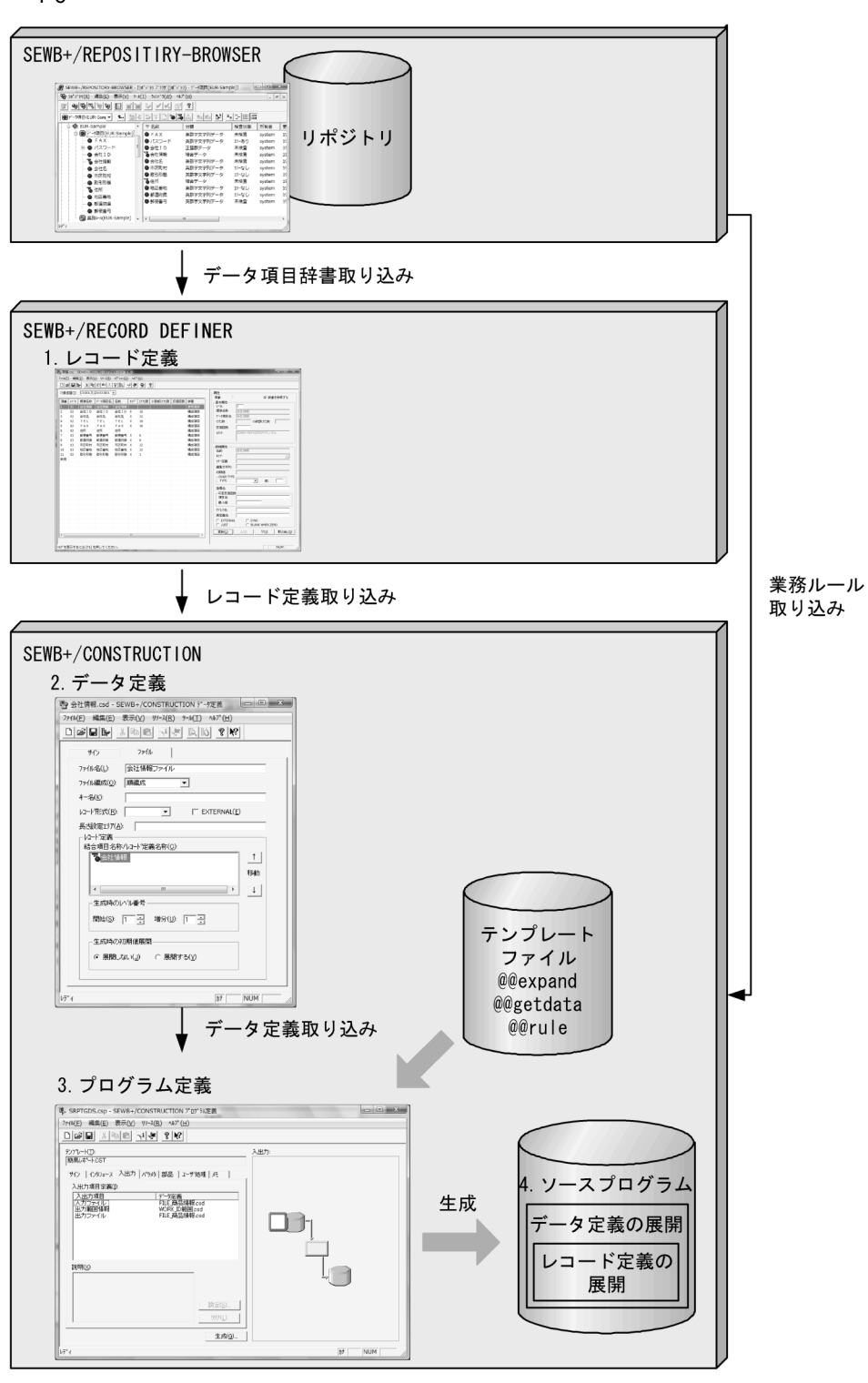

#### 1. SEWB+/RECORD DEFINER

- 1. SEWB+/RECORD DEFINER
- 2. SEWB+/CONSTRUCTION
- $3.$
- $4.$

 ${\large\bf SEWB+/CONSTRUCTION}\\ {\large\bf SEWB+/CONSTRUCTION}$ 

# *2* レコード定義の基本操作

## SEWB+/RECORD DEFINER

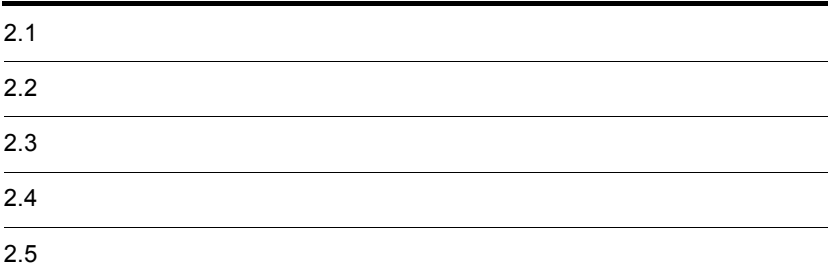

## $2.1$

 $2.1.1$ 

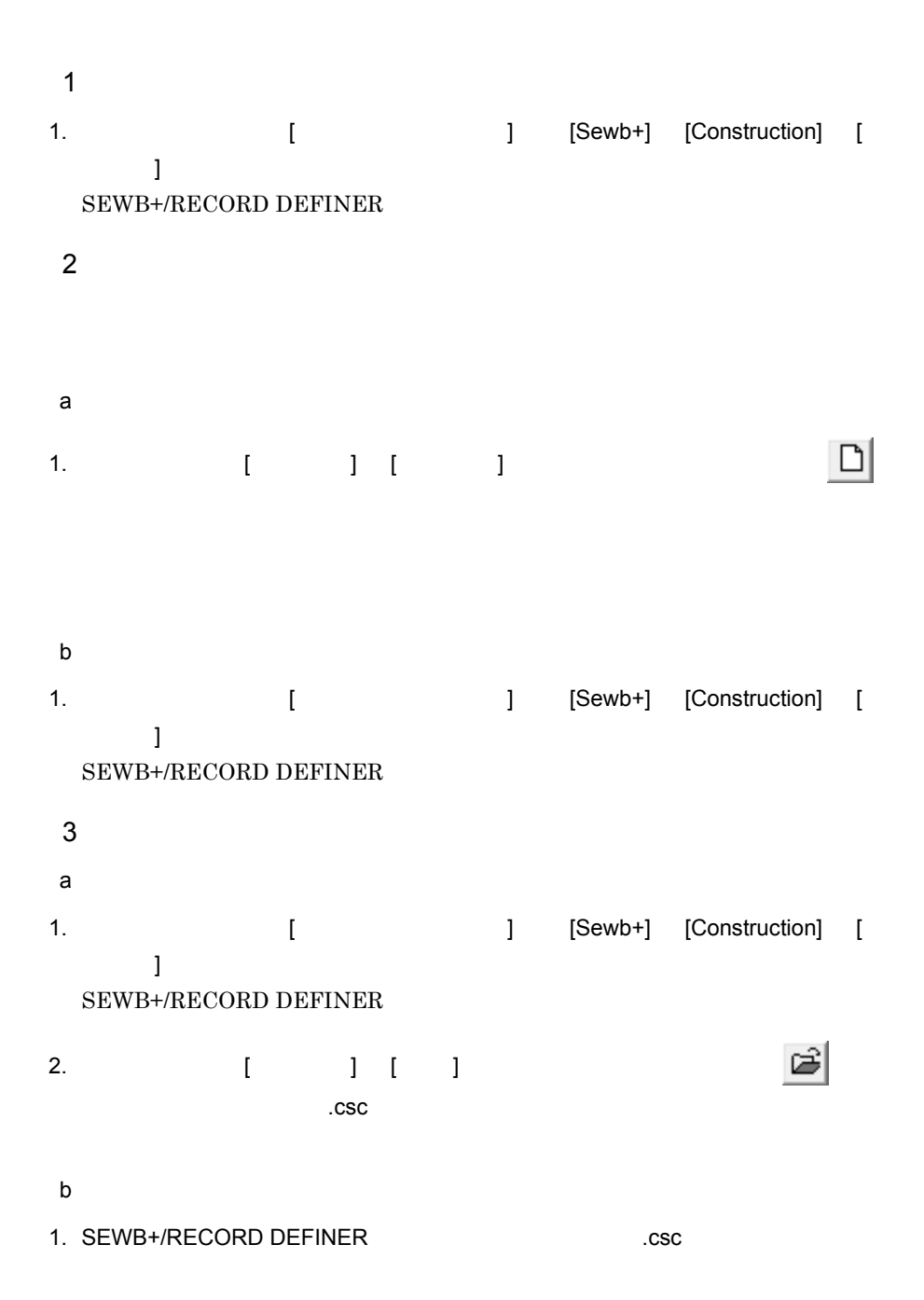

#### SEWB+/RECORD DEFINER

## $2.1.2$

1. [ ]  $[SEWB+$   $]$  ]

 ${\tt SEWB+/RECORD}$  DEFINER

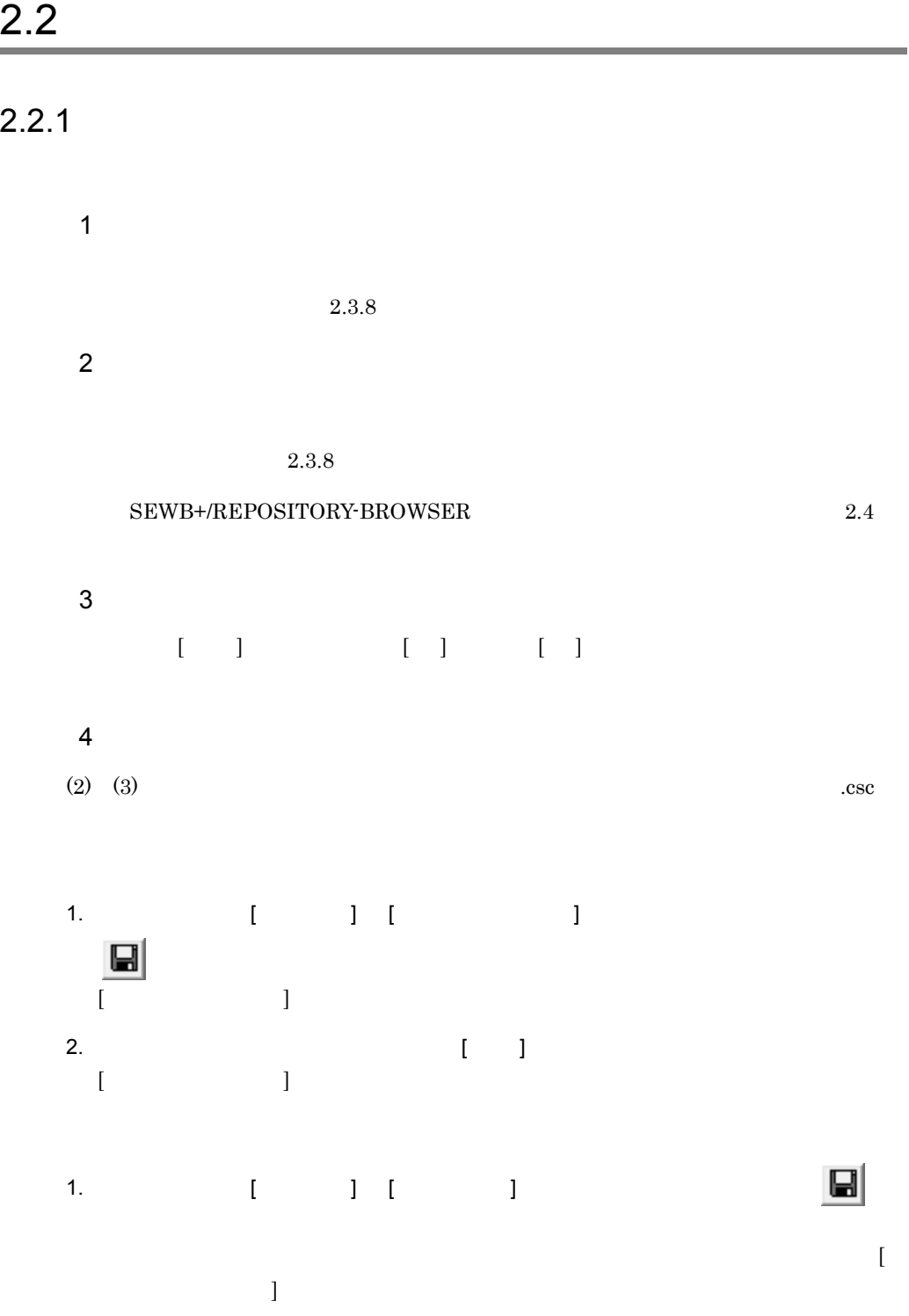

2.  $\blacksquare$ 

## SEWB+/RECORD DEFINER

٠

¥ / : , ; \* ? " < > |  $5$  $\begin{bmatrix} \cdot & \cdot & \cdot \end{bmatrix} \quad \begin{bmatrix} \cdot & \cdot & \cdot \end{bmatrix}$  $\mathbb{R}^*$  $2.3.3$   $3.$ 

## $2-1$

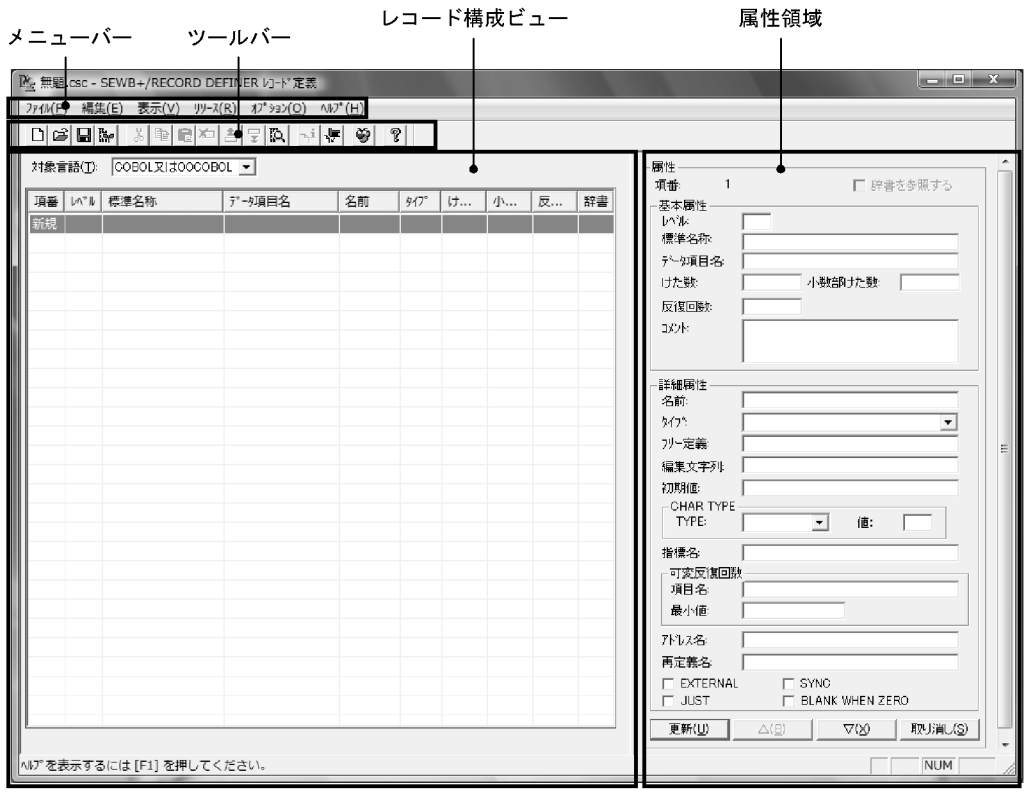

 $2-1$ メニュース しゅうしょう スター・ショップ  $(F)$  (N)  $(N)$  $(0)$  $(S)$  $[$  and  $[$   $]$   $]$   $]$   $]$  $(A)$  $(G)$ したファイル 最近表示したレコードに  $SEWB+$  $(X)$ (E)  $\qquad \qquad \text{(O)}$  $(T)$  $(C)$  $(P)$  $(D)$  $(I)$  $(U)$  $(W)$  $(F)$  expansion of  $F$  $(N)$  $(V)$  (T)  $\langle T \rangle$  $(S)$   $\hspace{1cm}$  /  $\text{(J)}$   $\qquad \qquad \text{(J)}$  $\begin{array}{lllllllllll} & \mbox{(H)} & \mbox{CHAR TYPE} & \mbox{ } & \mbox{ } & \mbox{ } \end{array}$ 

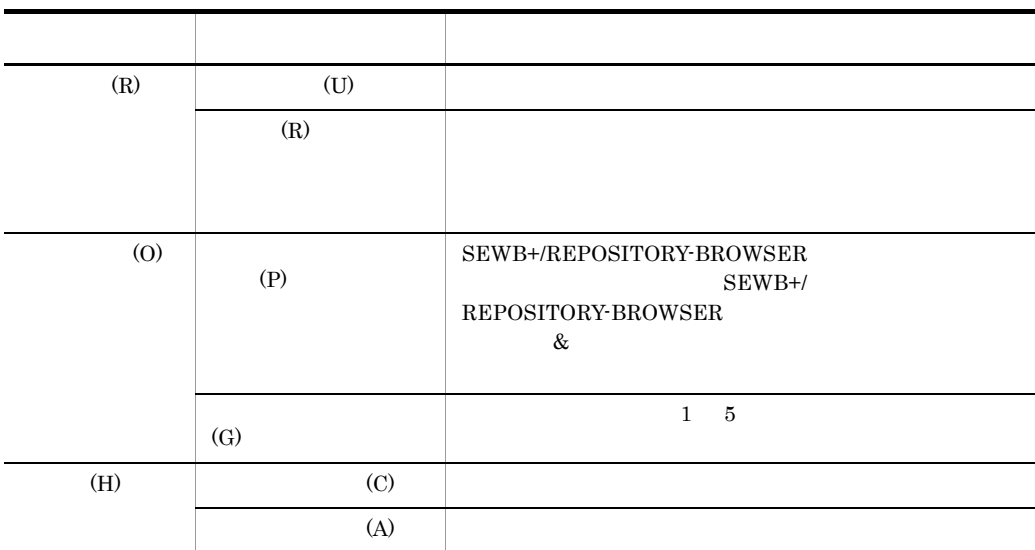

SEWB+/CONSTRUCTION

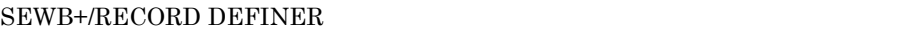

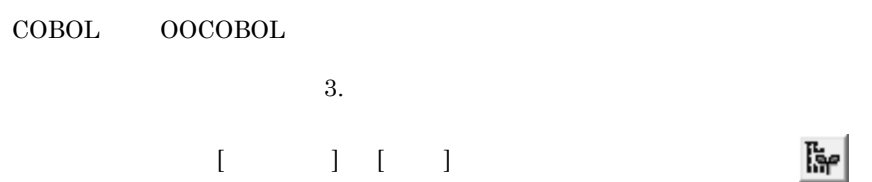

 $2 - 2$ 

**•** 生成先

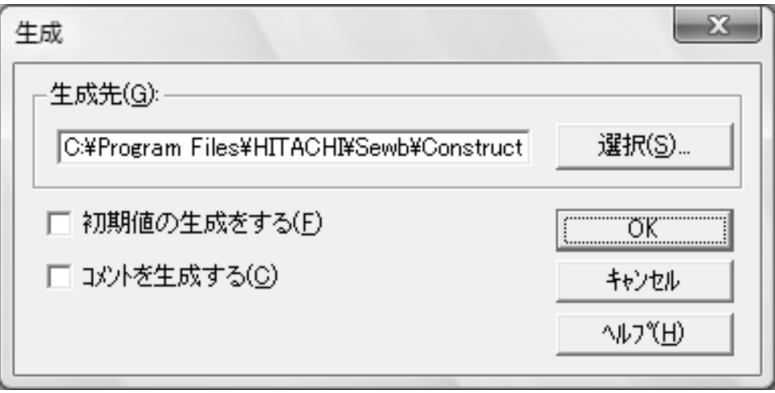
## $\llbracket \cdot \cdot \cdot \rrbracket$

- [  $\qquad$  ]
- **•** 初期値の生成をする
- **•** コメントを生成する
- $[OK]$
- [ **1**
- [  $\qquad$  ]

## $2.3.4$

## $[1 \t1 \t1 \t1 \t\mathbb{R}]$

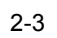

**•** 検索文字列

**•** 標準名称

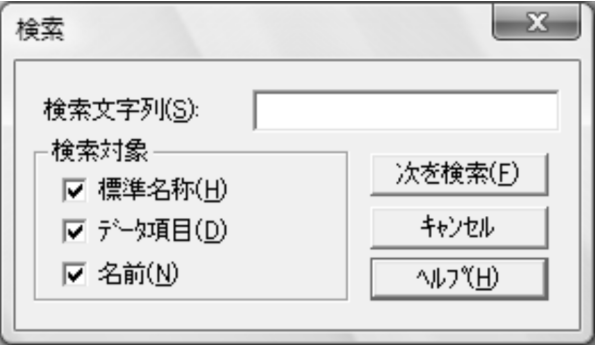

#### ワイルドキャラクタの疑問符(?)およびアスタリスク(\*)が使えます(疑問符(?  $1$   $*$  0

23

- **•** データ項目 **•** 名前
- [  $\qquad$  ]
- [  $\qquad$  ]
- $[$   $]$   $]$

## 2.3.5

 $\begin{bmatrix} 1 & 1 & 1 & 1 \end{bmatrix}$ 

### $2-4$

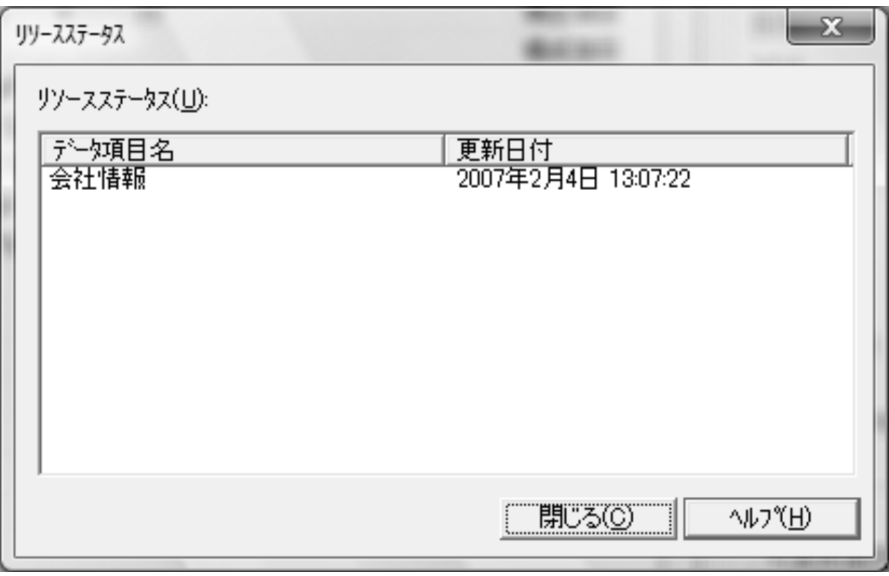

- 
- **•** 更新日付
- [ ]

**•** データ項目名

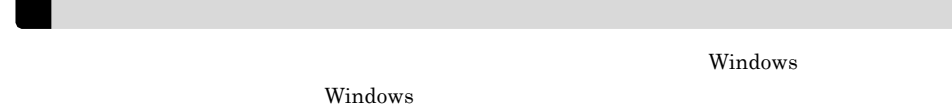

 $2.3.6$ 

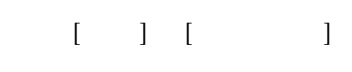

**•** ヘルプボタン

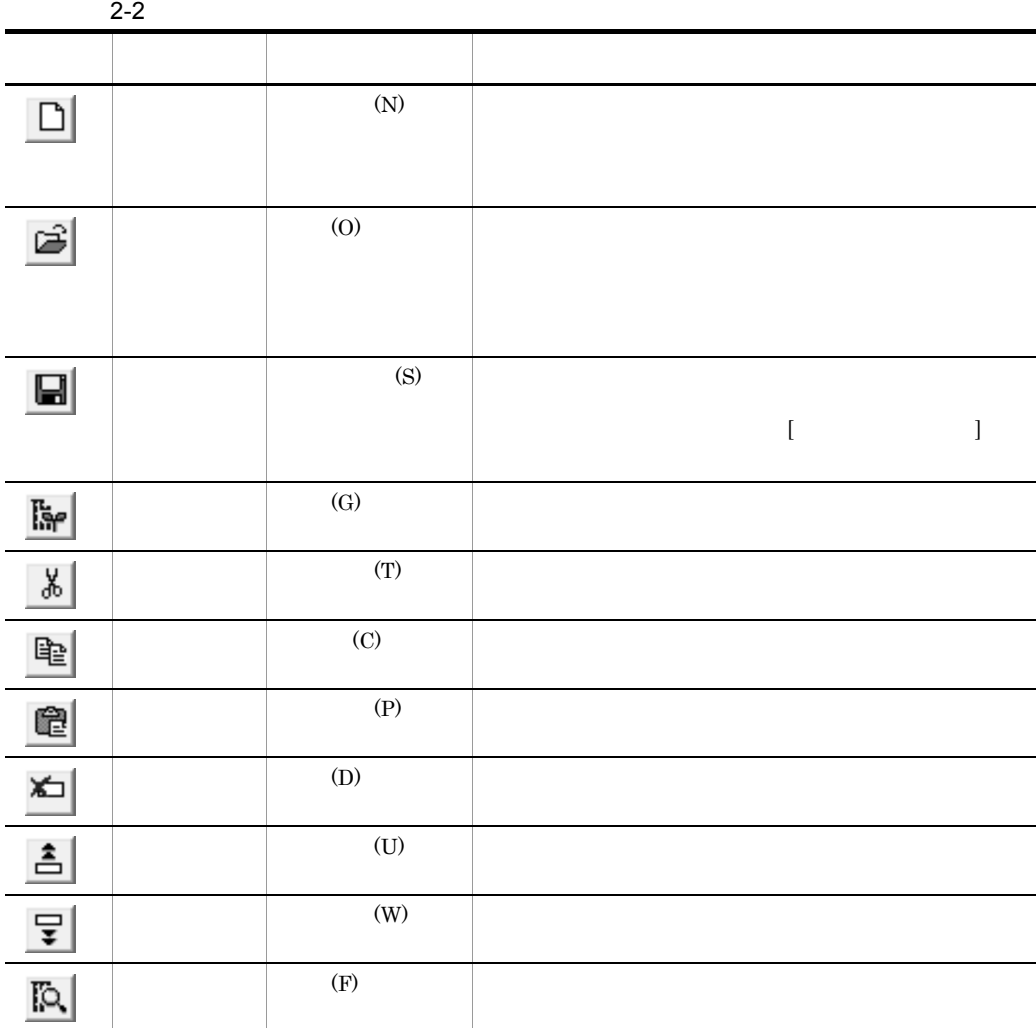

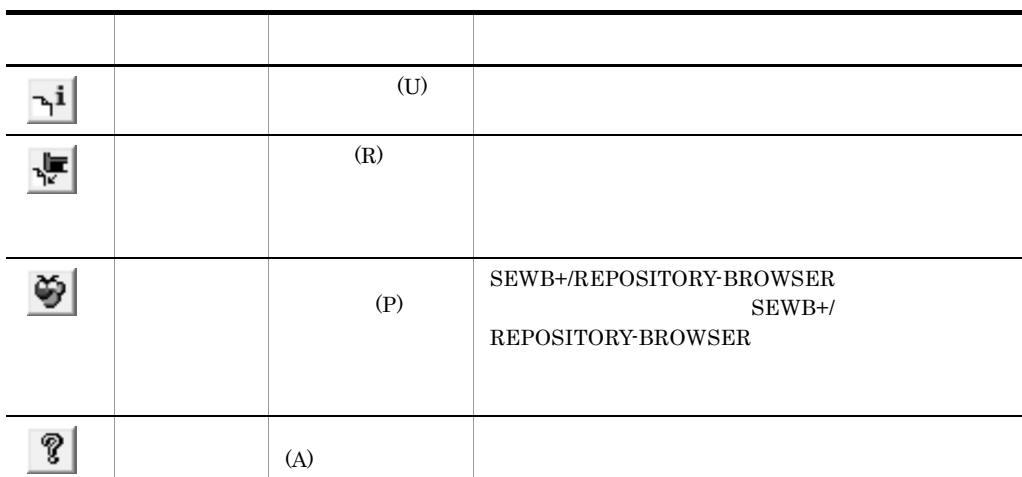

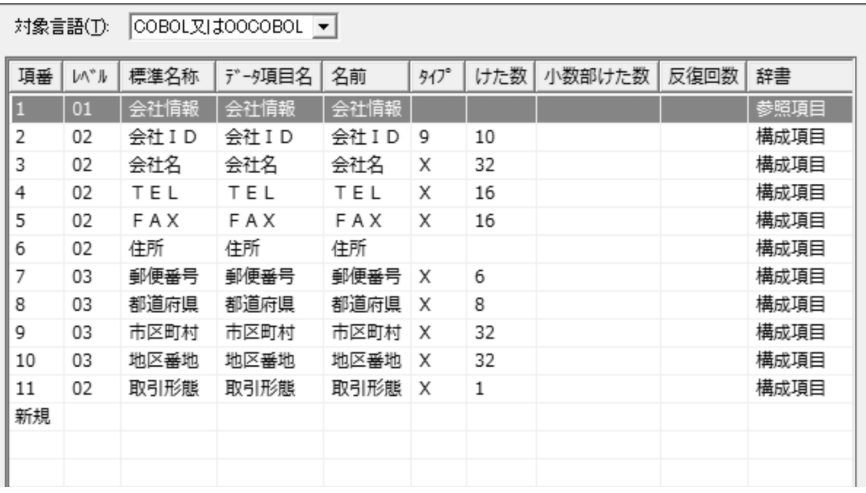

 $\begin{minipage}{0.9\linewidth} COBOL & OOCOBOL & SQL \end{minipage}$ 

**•** 対象言語

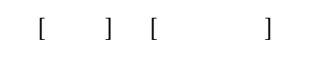

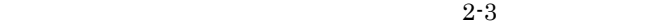

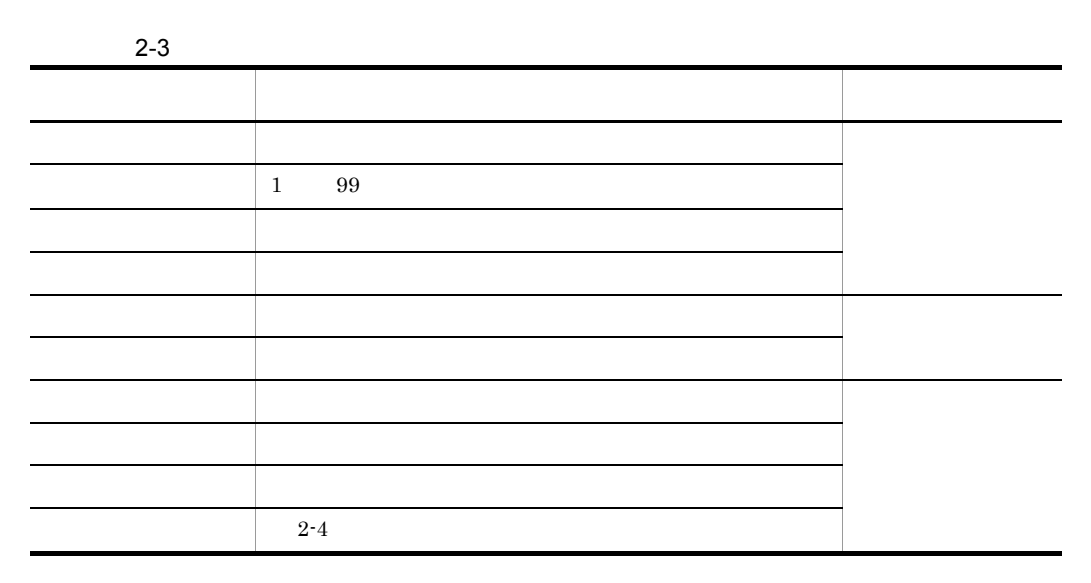

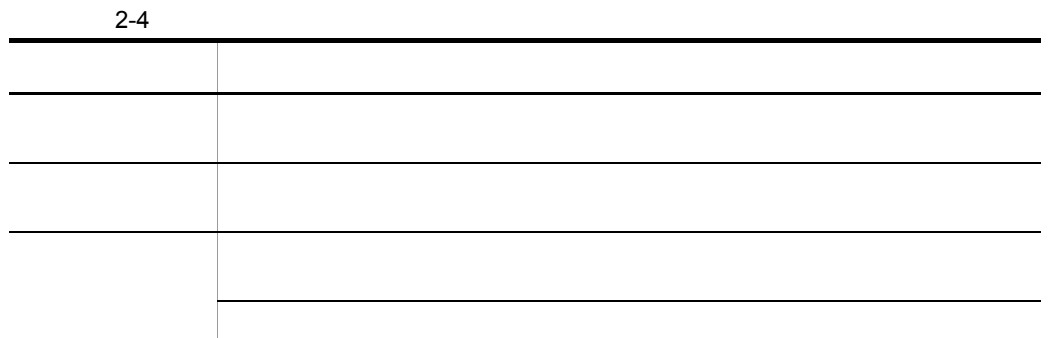

 $2.3.8$ 

 $\begin{bmatrix} 1 & 1 & 1 \\ 1 & 1 & 1 \end{bmatrix} \quad \begin{bmatrix} 1 & 1 & 1 \\ 1 & 1 & 1 \end{bmatrix}$ 

1 属性領域の定義項目一覧

 $2 - 5$ 

 $2 - 5$ 

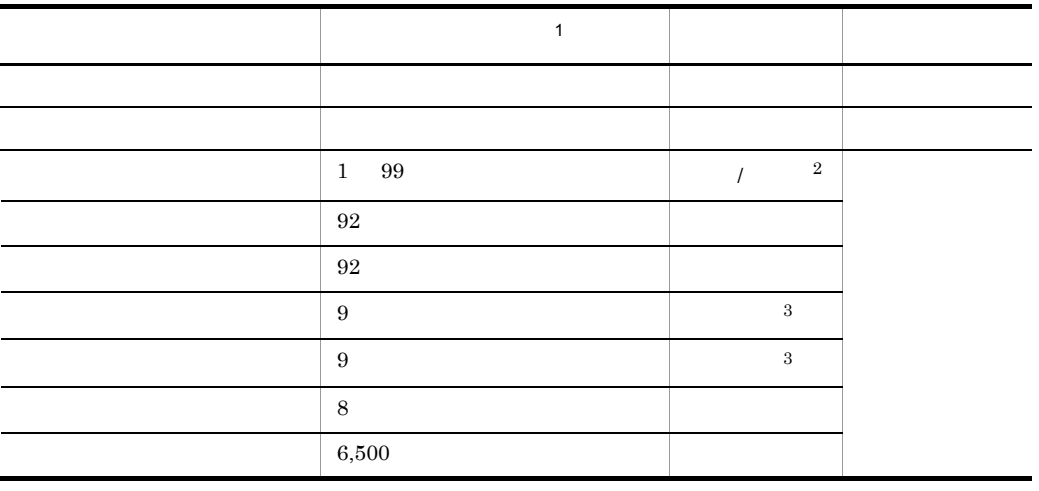

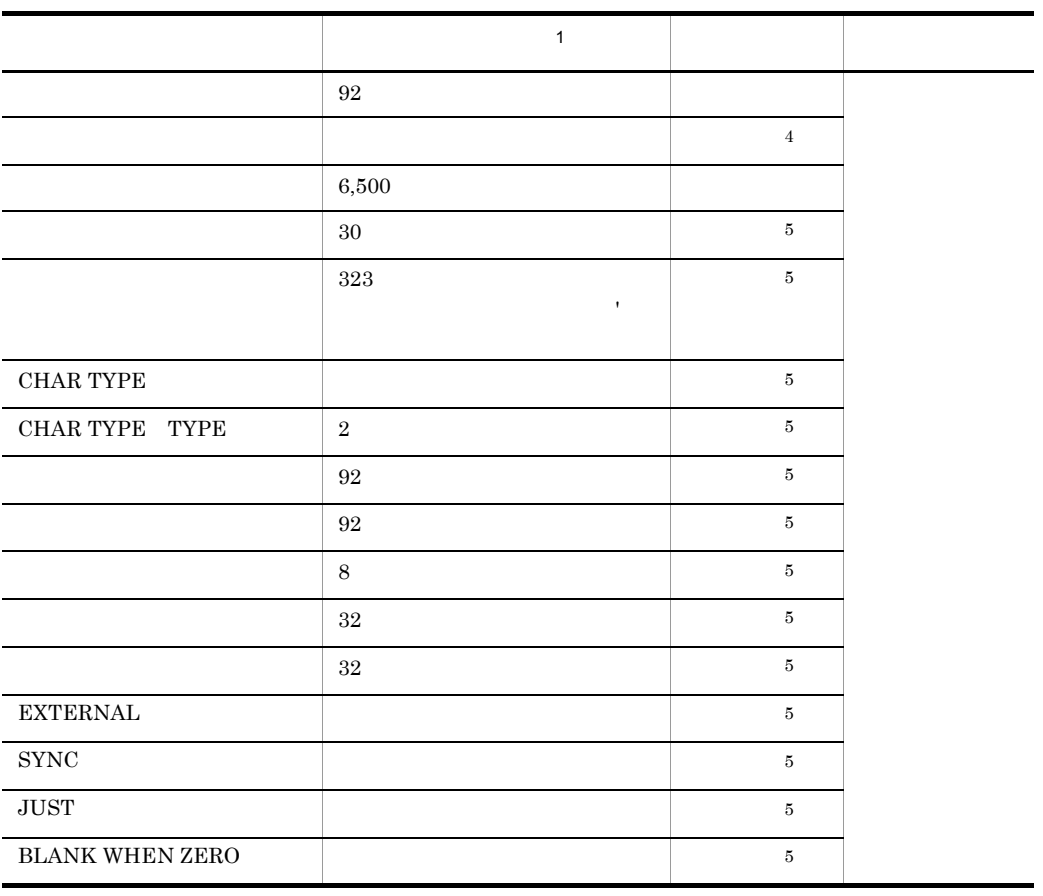

注※ 1  $2$  $\overline{2}$  $\overline{3}$  $\overline{4}$  $\begin{minipage}{0.9\linewidth} COBOL & OOCOBOL \end{minipage}$  $\bf 5$  $\operatorname{SQL}$ 

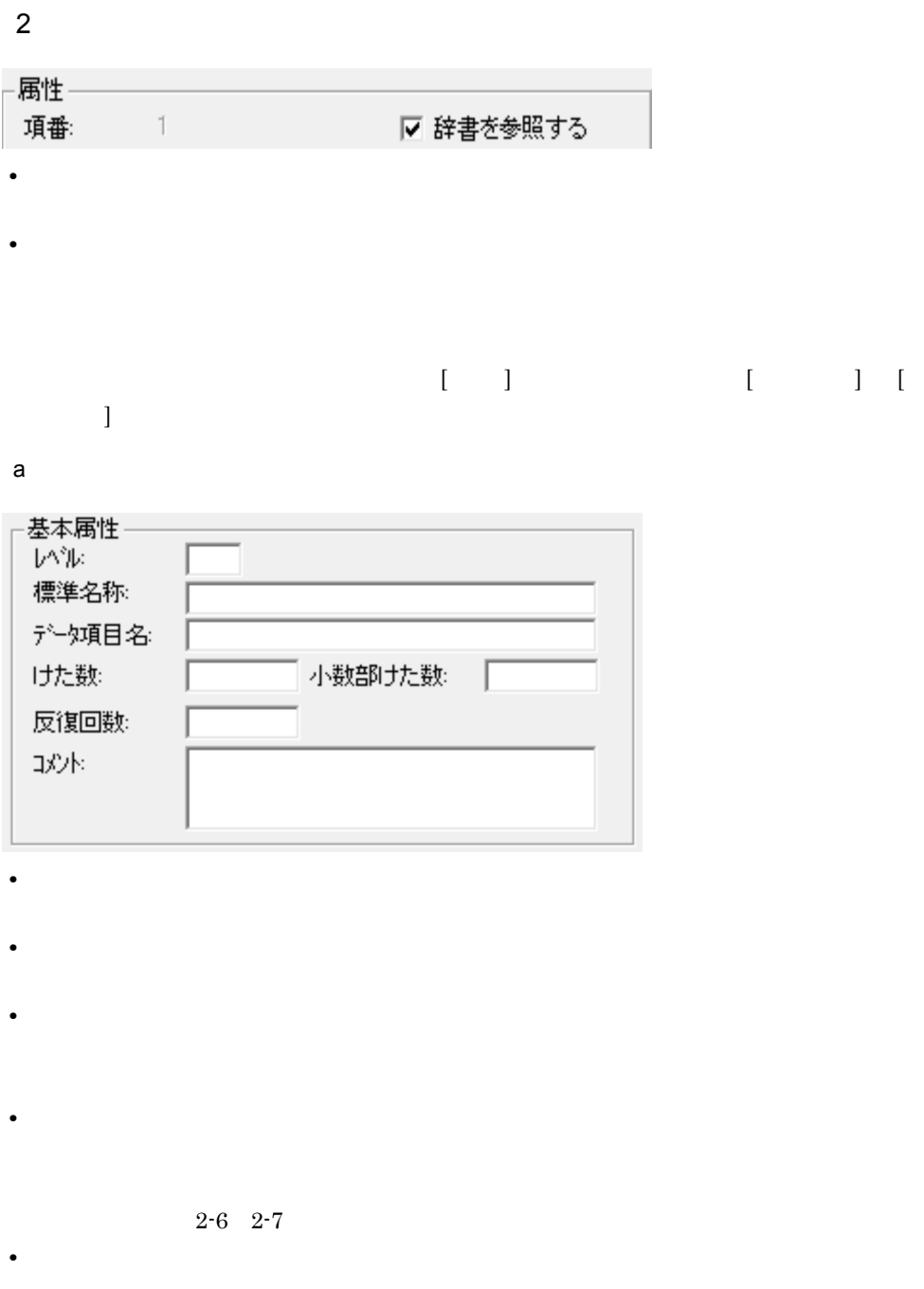

**•** 反復回数

**•** コメント

2.  $\blacksquare$ 

#### ${\large\bf SEWB+}/{\large\bf RECORD}\stackrel{.}{\large\bf DEFINER} {\large\bf SEWB+}/\large$

CONSTRUCTION

 $b$ 

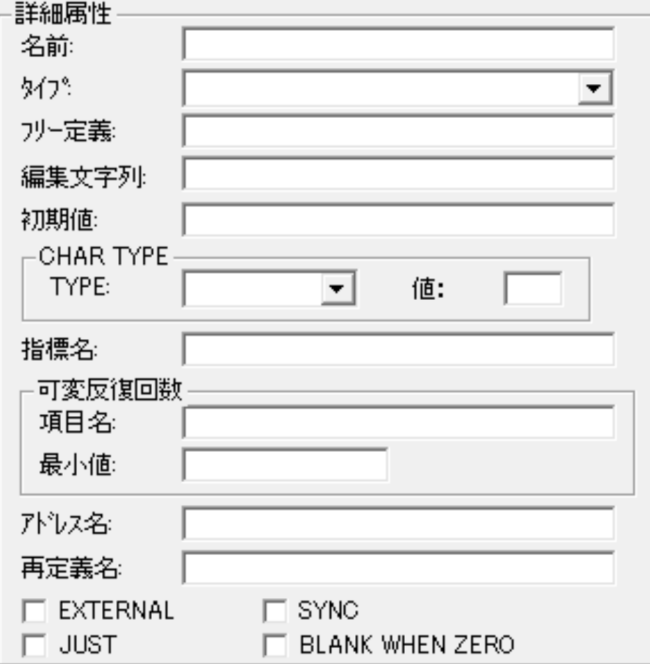

 $COBOL$  OOCOBOL

COBOL OOCOBOL SEWB+/CONSTRUCTION

#### SEWB+/REPOSITORY

 $2-6$   $2-7$  SEWB+/ REPOSITORY

**•** タイプ

**•** 名前

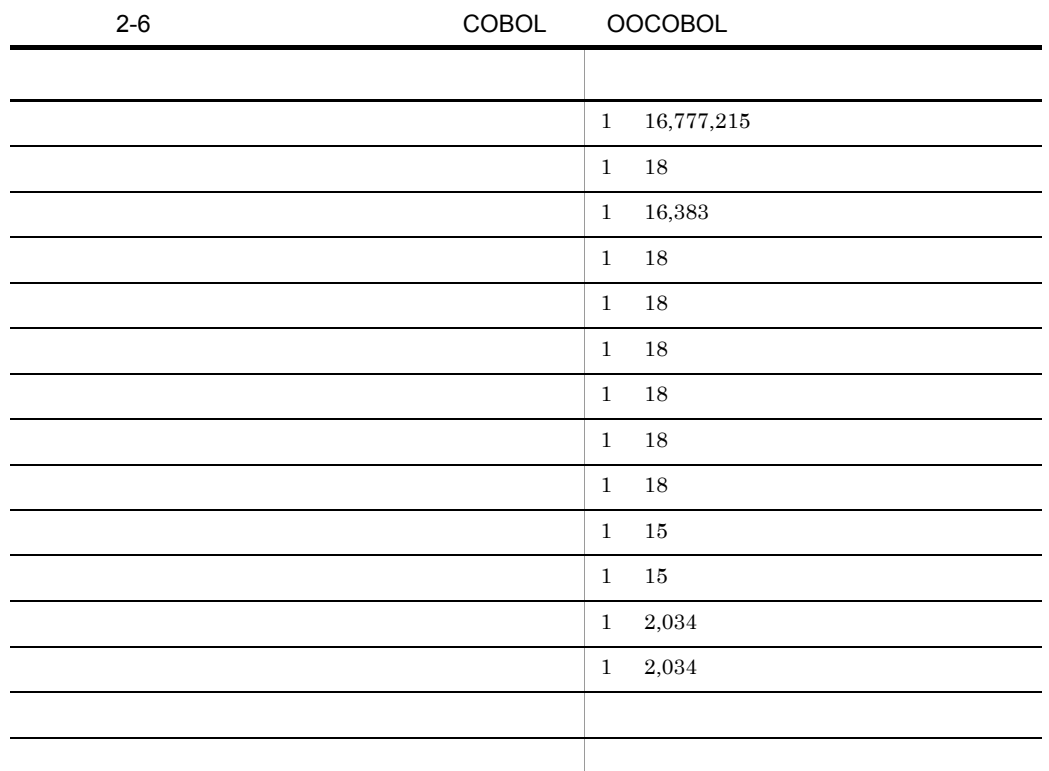

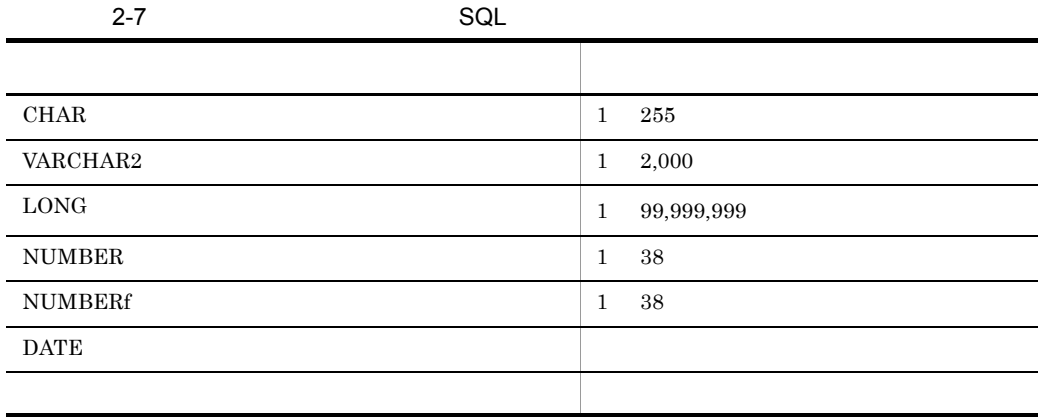

 ${\tt SEWB+\!/REPOSITION}$ 

@コピー文 -

2.  $\blacksquare$ 

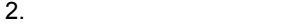

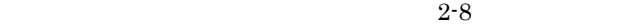

**•** フリー定義

Ĺ.

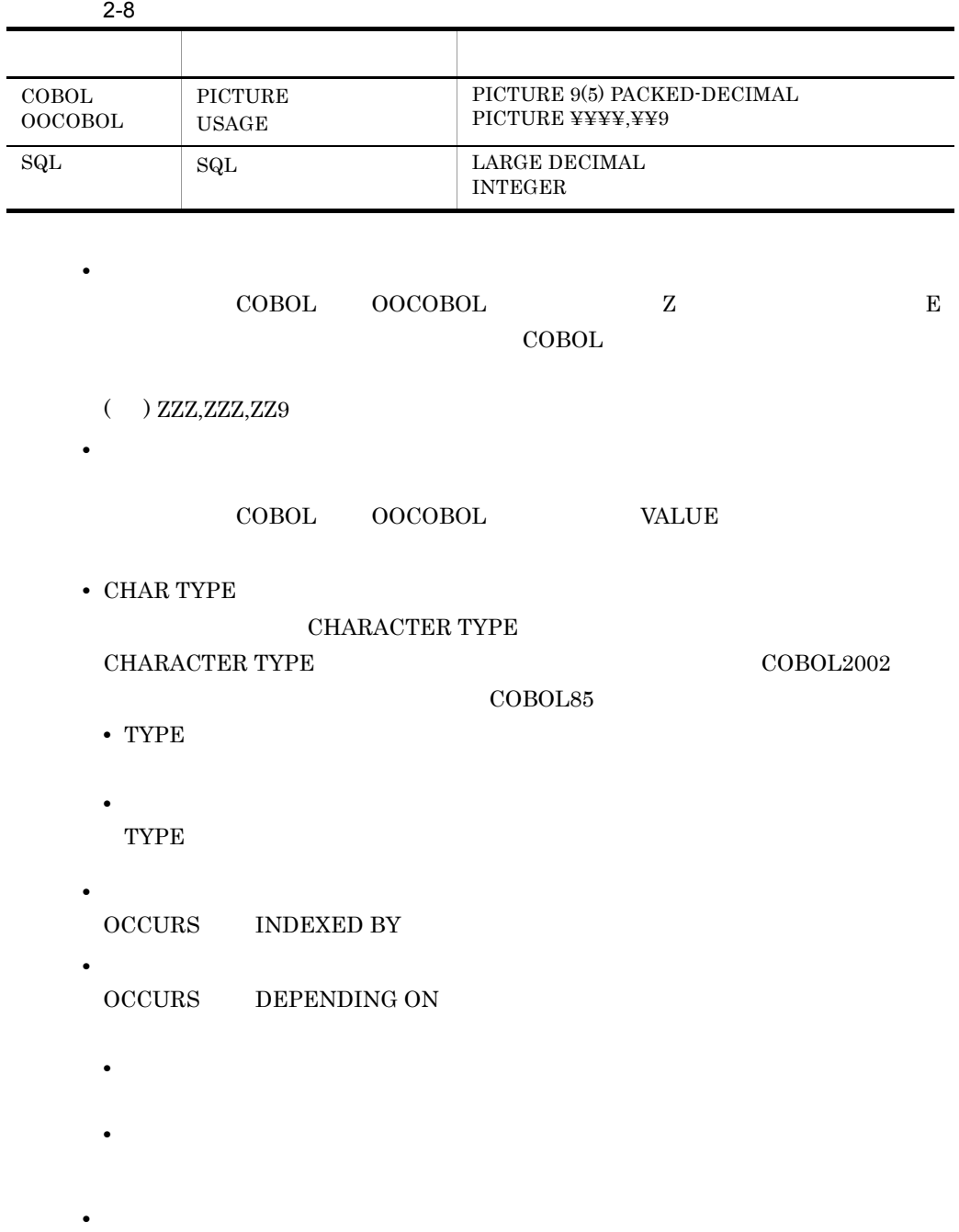

#### ADDRESSED

 $\rm{COBOL2002}$ 

COBOL85

**REDEFINES** 

**•** EXTERNAL

**•** 再定義名

- **•** SYNC
- **•** JUST
- **•** BLANK WHEN ZERO

 $0$ 

 $\operatorname{SQL}$ 

 $3<sub>1</sub>$ 

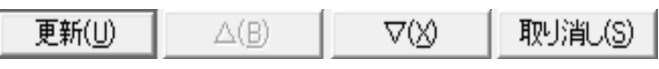

• [ **]** 

- [ ]
- [ ]
- [ **]**

SEWB+/REPOSITORY-BROWSER

## 2.4.1 SEWB+/REPOSITORY-BROWSER

SEWB+/REPOSITORY-BROWSER

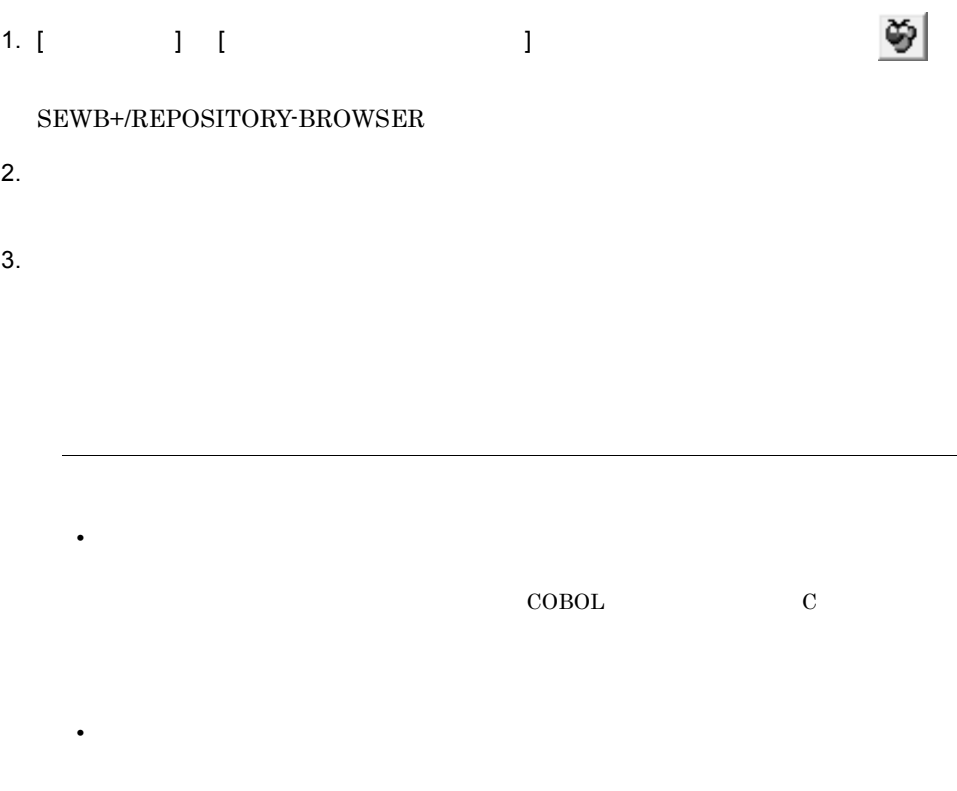

 $1$ 

 $2 - 9$ 

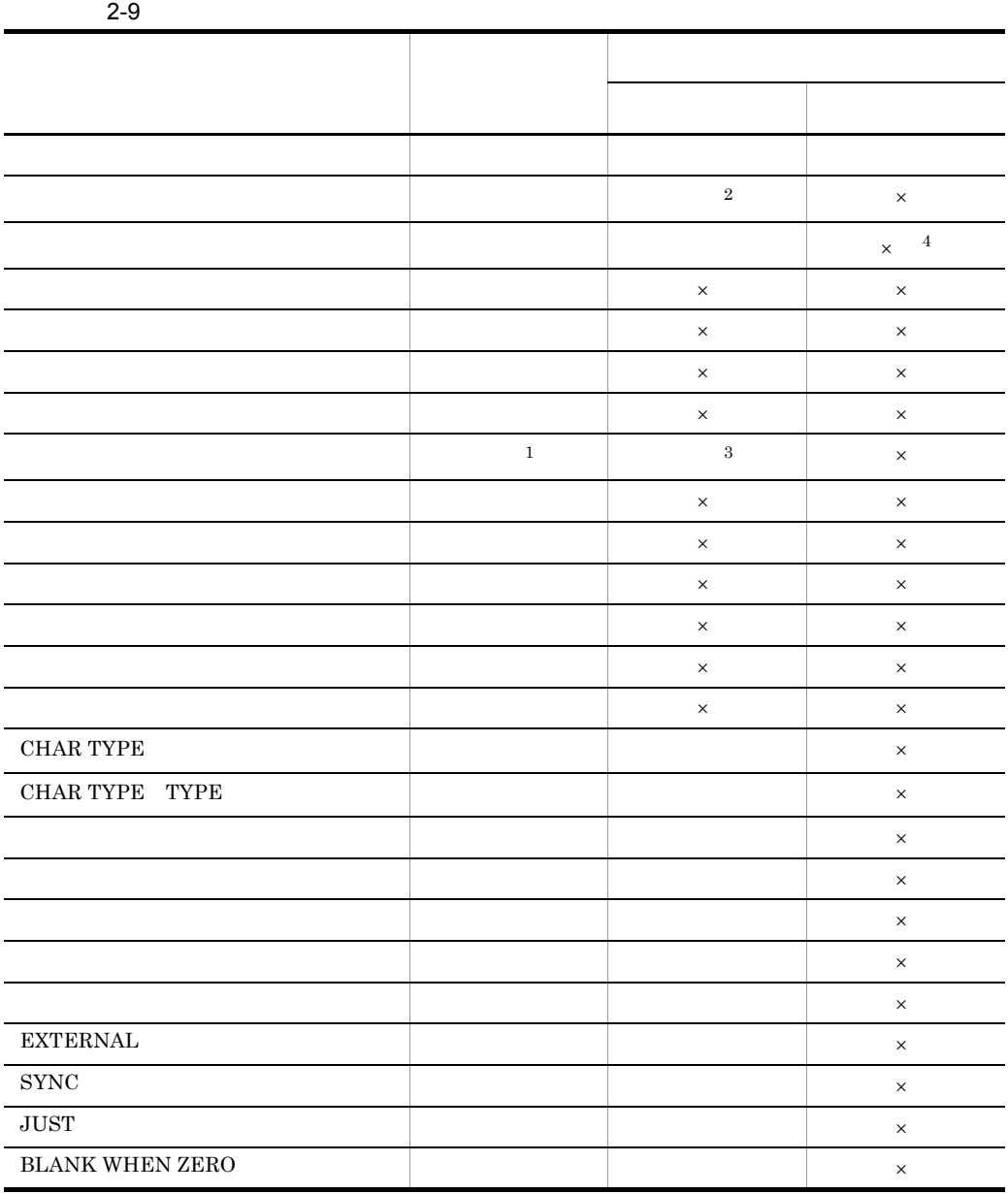

 $\times$  $\mathbf{1}$ 

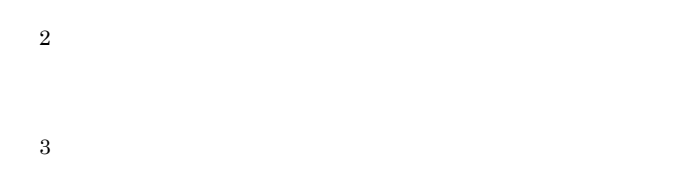

- 注※ 4
- $2$

 $\&$ 

- 
- $a \rightarrow a$
- **•**  $\mathbb{R}$
- **•** レベル  $01$
- $b$
- 1.  $\blacksquare$
- **•**  $\mathbf{r} = \mathbf{r} \cdot \mathbf{r}$
- **•** レベル

#### $2.$

- **•**  $\mathbb{R}$
- **•** レベル
- c) ドロップ ドロップ ドロップ
- **•**  $\mathbf{r} = \mathbf{r} \cdot \mathbf{r}$
- **•** レベル

## $2.4.2$

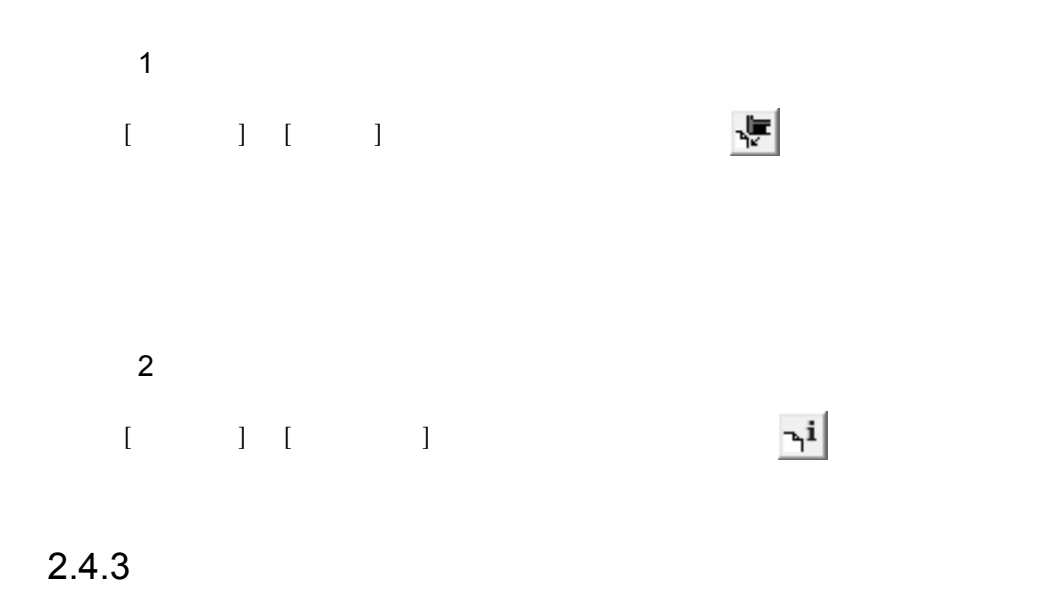

 $2-10$ 

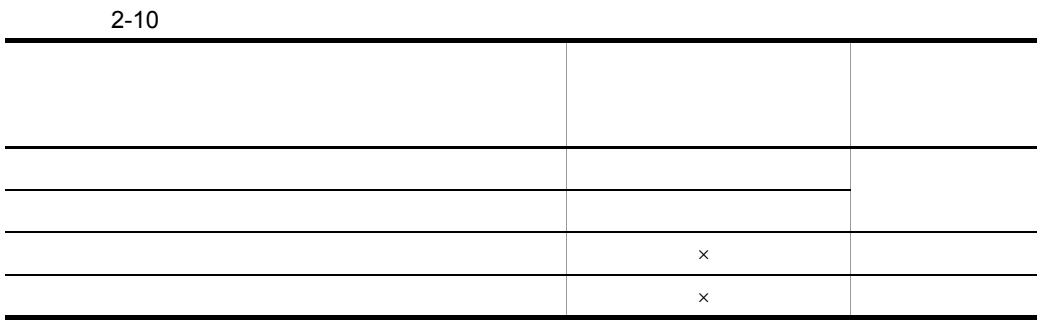

 $\times$ 

 $2.5.1$ 

#### CSRDDEF.EXE

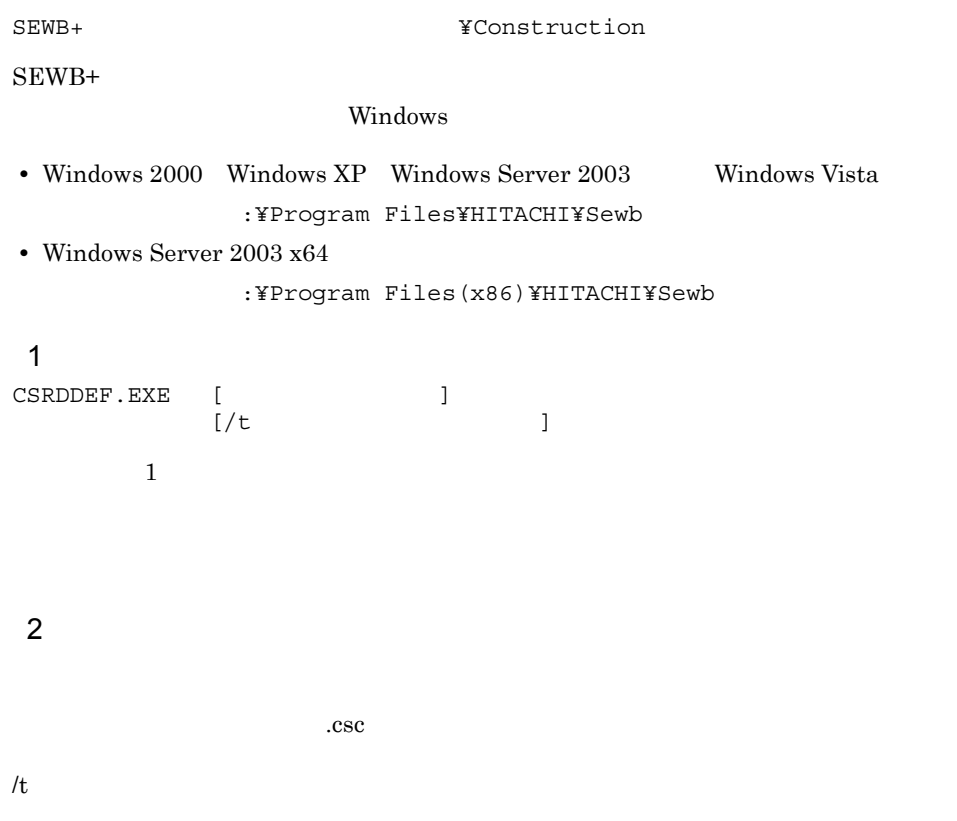

# *3* レコードソースの生成

## SEWB+/RECORD DEFINER

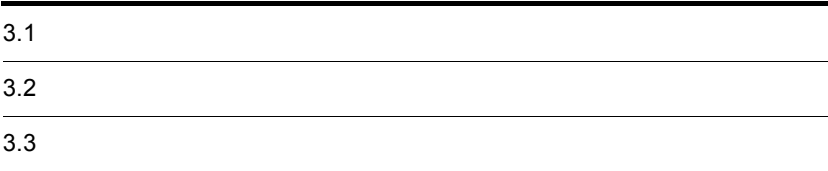

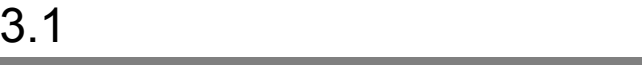

SEWB+/REPOSITORY

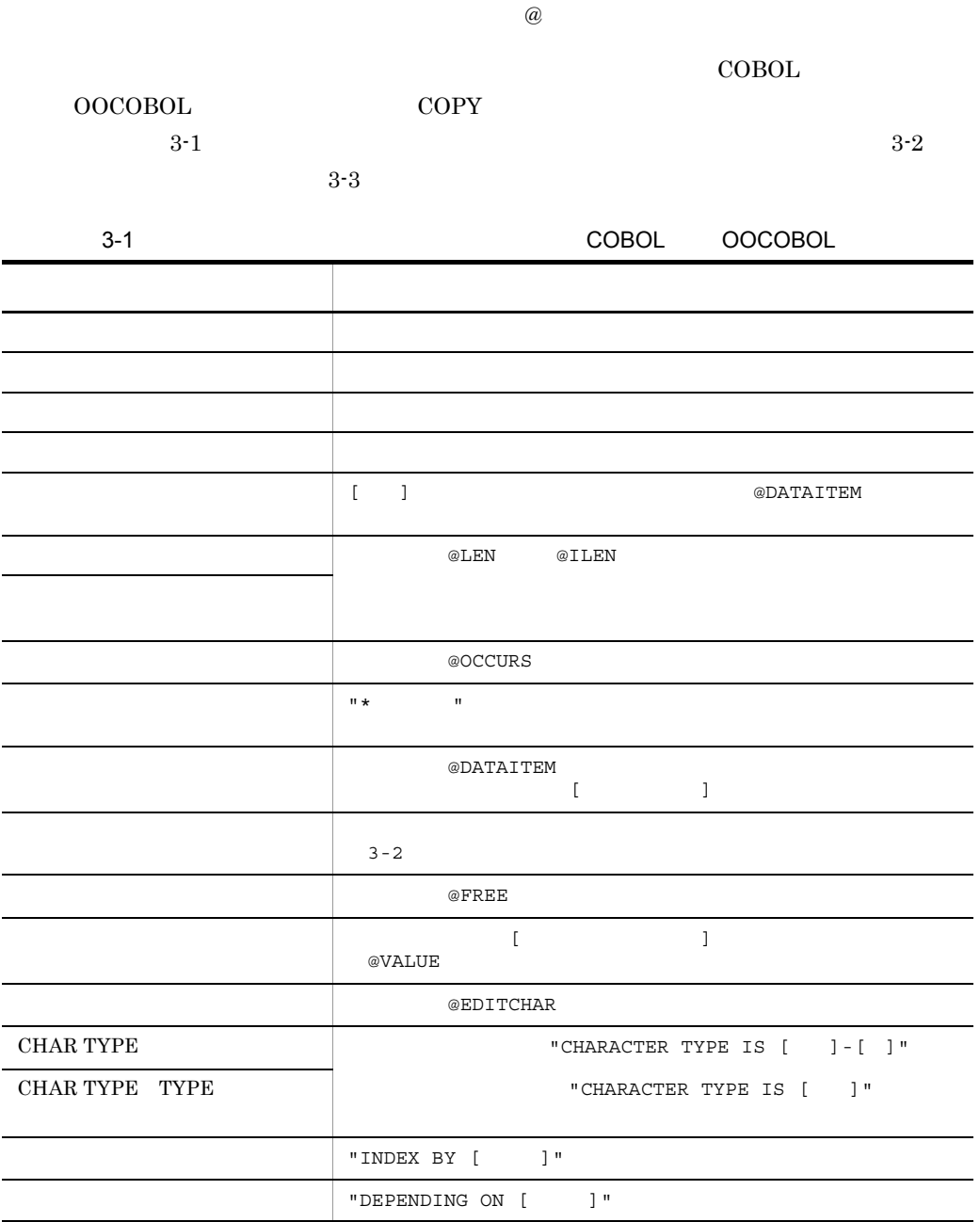

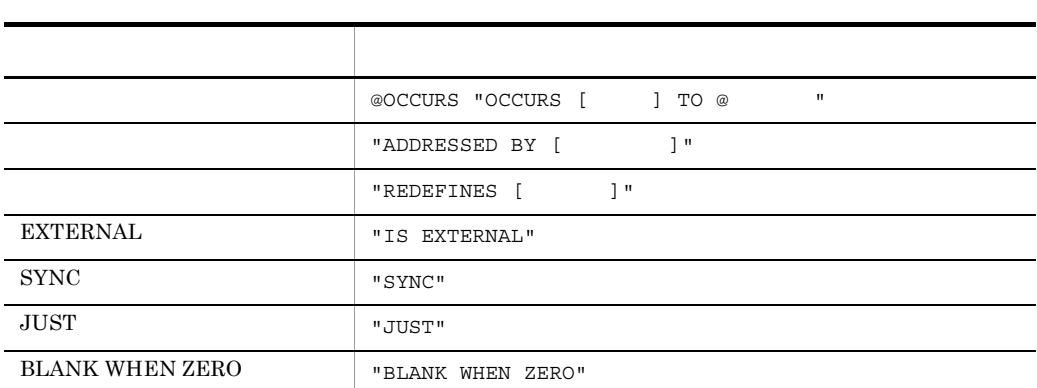

 $3.$ 

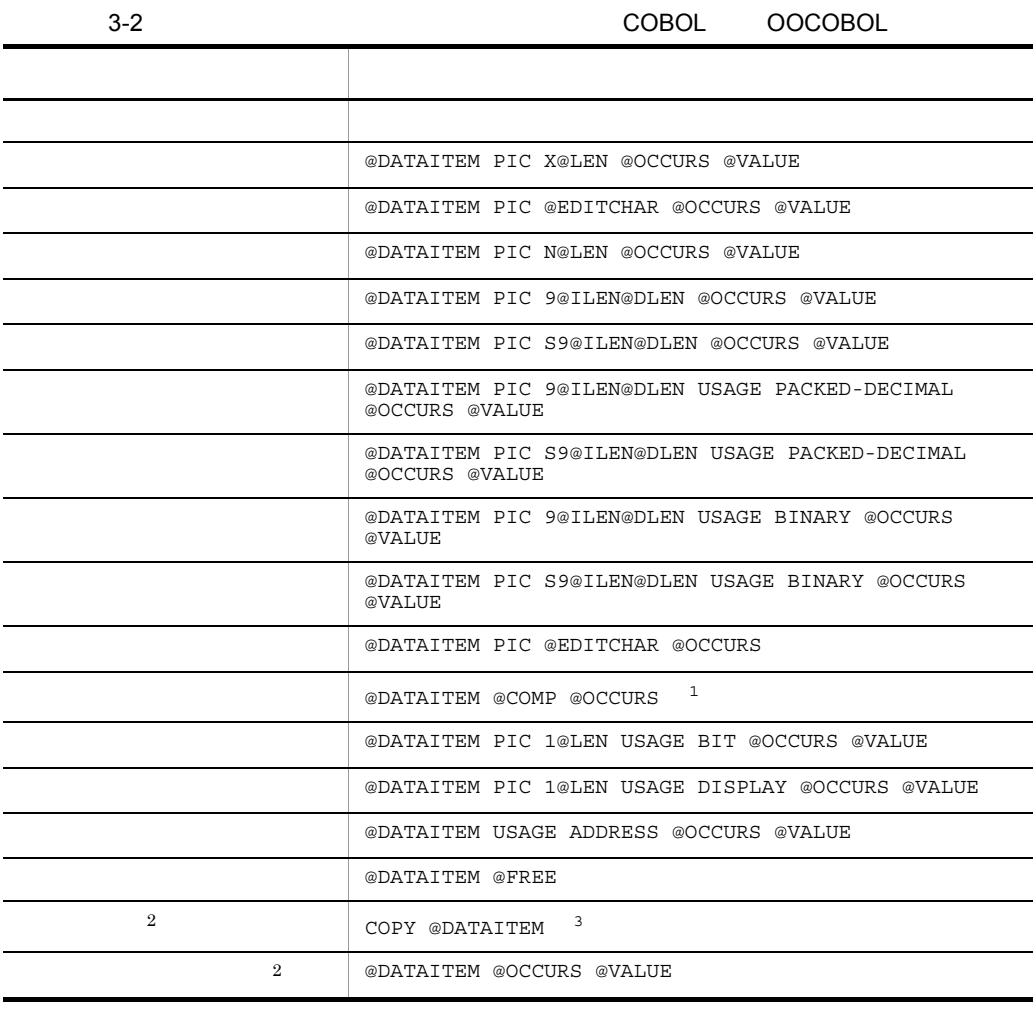

43

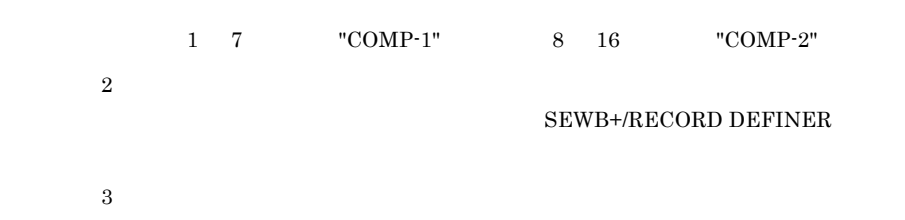

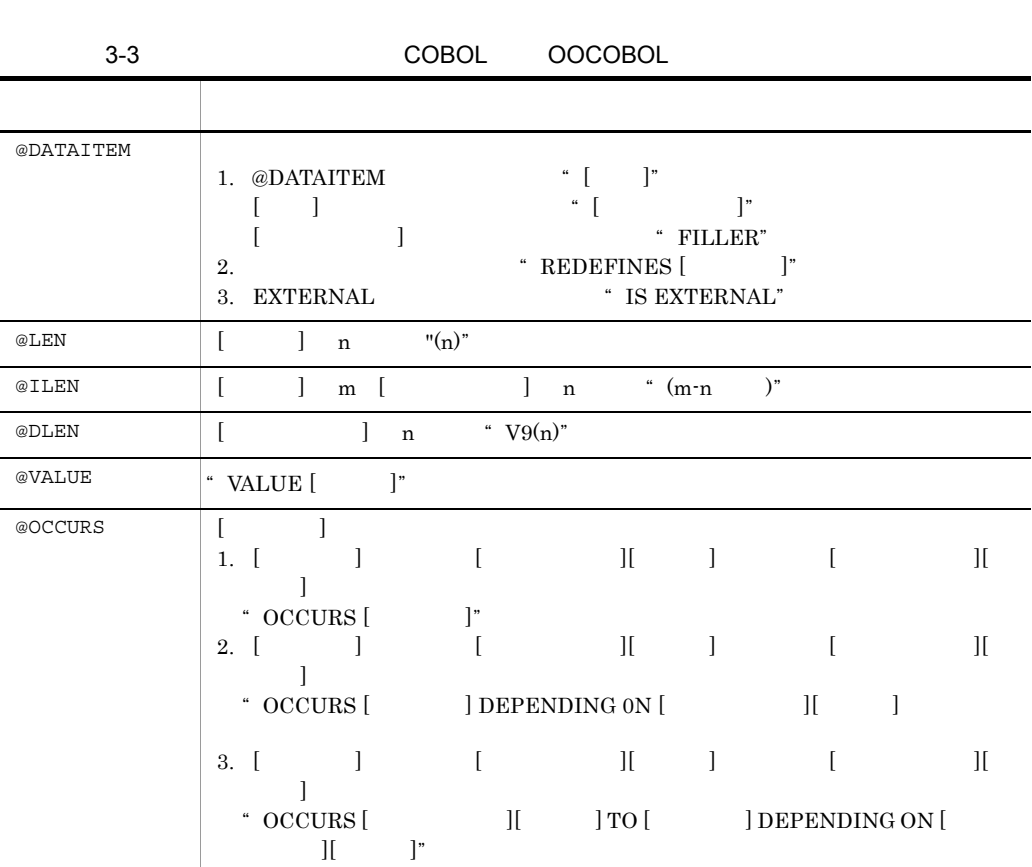

 $\overline{\phantom{a}}$  $\overline{\phantom{0}}$ 

 $\texttt{\&COMP-1}^*$   $\texttt{COMP-2}^*$   $\texttt{COMP-2}^*$ 

• " COMP-1" [ ] 1 7 • "COMP-2" [  $\vert$  3 16

 $\prod$   $\blacksquare$ 

@EDITCHAR <sup>"</sup> [ <sup>"</sup>

@FREE  $"$  [ ]"

@PLEN  $\begin{array}{|c|c|c|c|}\n\hline\n\text{QPLEN} & \text{I} & \text{n} & \text{``(n)}\n\end{array}$ 

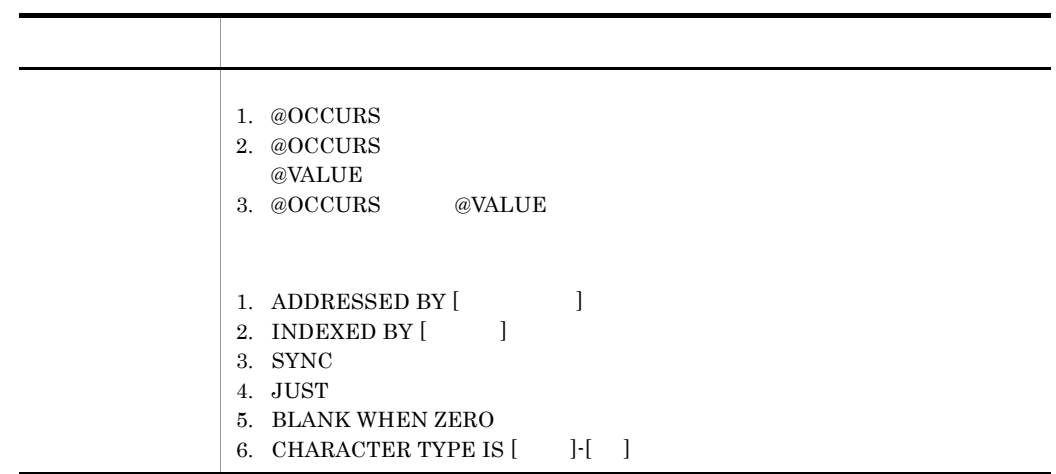

生成ダイアログの [ 初期値の生成をする ] を選択した場合だけ,生成されます。

#### SEWB+/RECORD DEFINER

#### SEWB+/REPOSITORY

 $3-1$ 

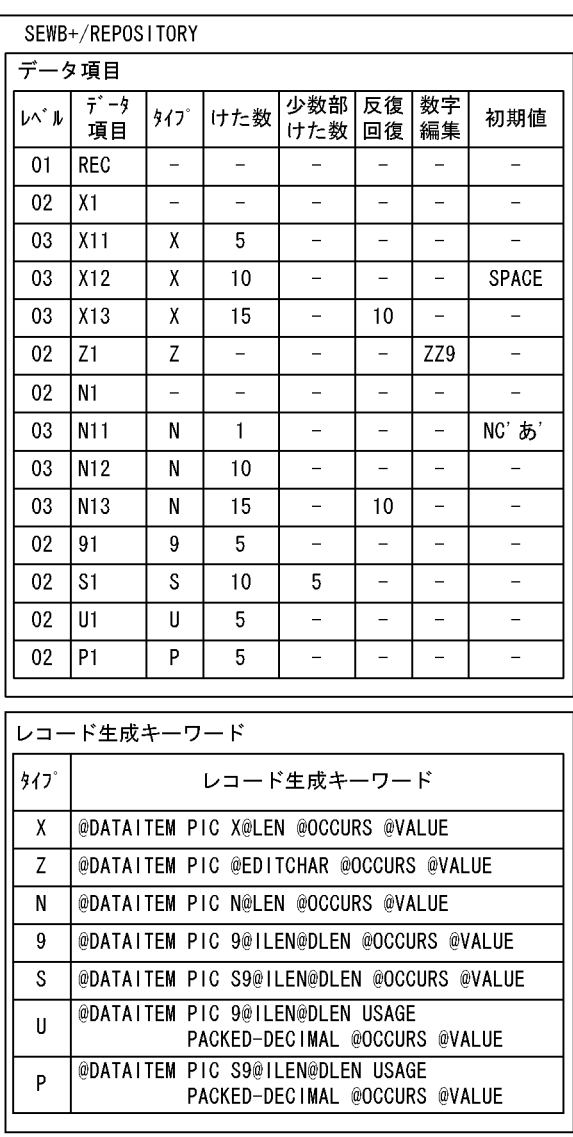

3-1 COBOL OOCOBOL

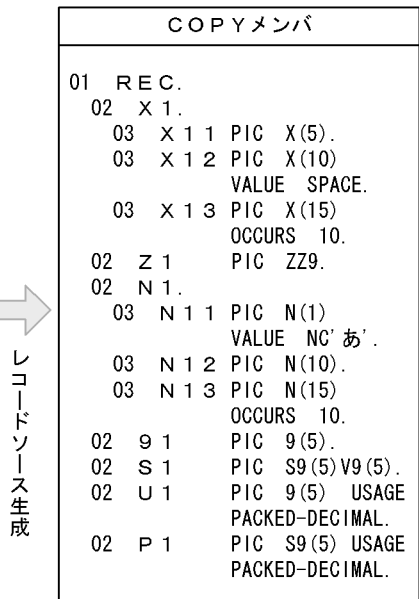

#### SEWB+/REPOSITORY

COBOL 88  $\sim$ 

 $3\mbox{-} 2$ 

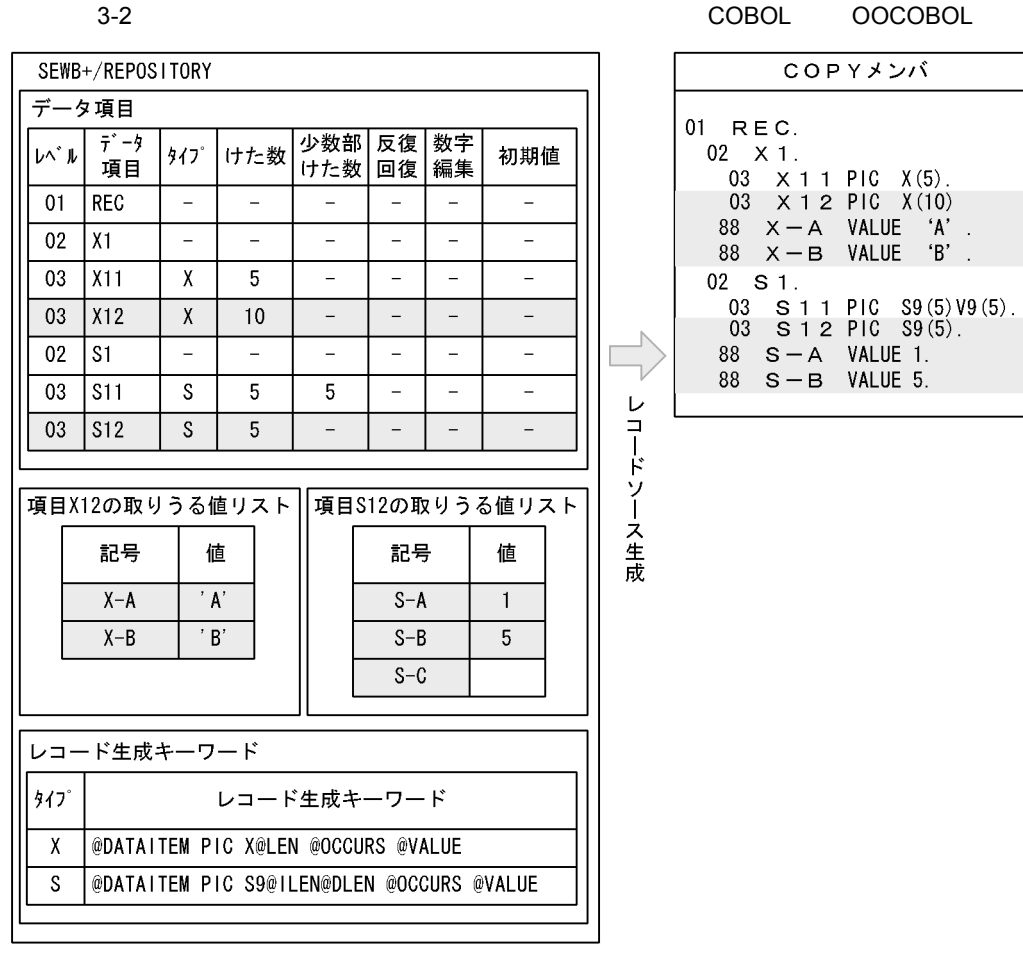

(凡例) | | | | | | 取りうる値

注 項目S-Cは値の指定がないので、生成されません。

#### EXTERNAL SYNC JUST BLANK WHEN ZERO

#### $3-3$

#### 3-3 EXTERNAL/SYNC/JUST/BLANK WHEN ZERO

COBOL OOCOBOL

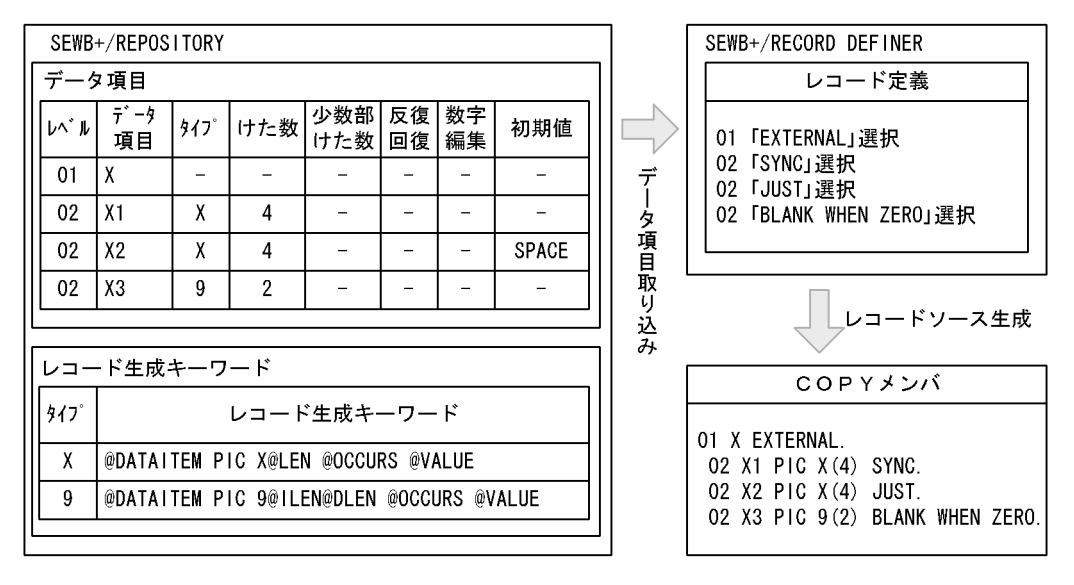

SEWB+/REPOSITORY

#### $3-4$

 $3-4$ 

COBOL OOCOBOL

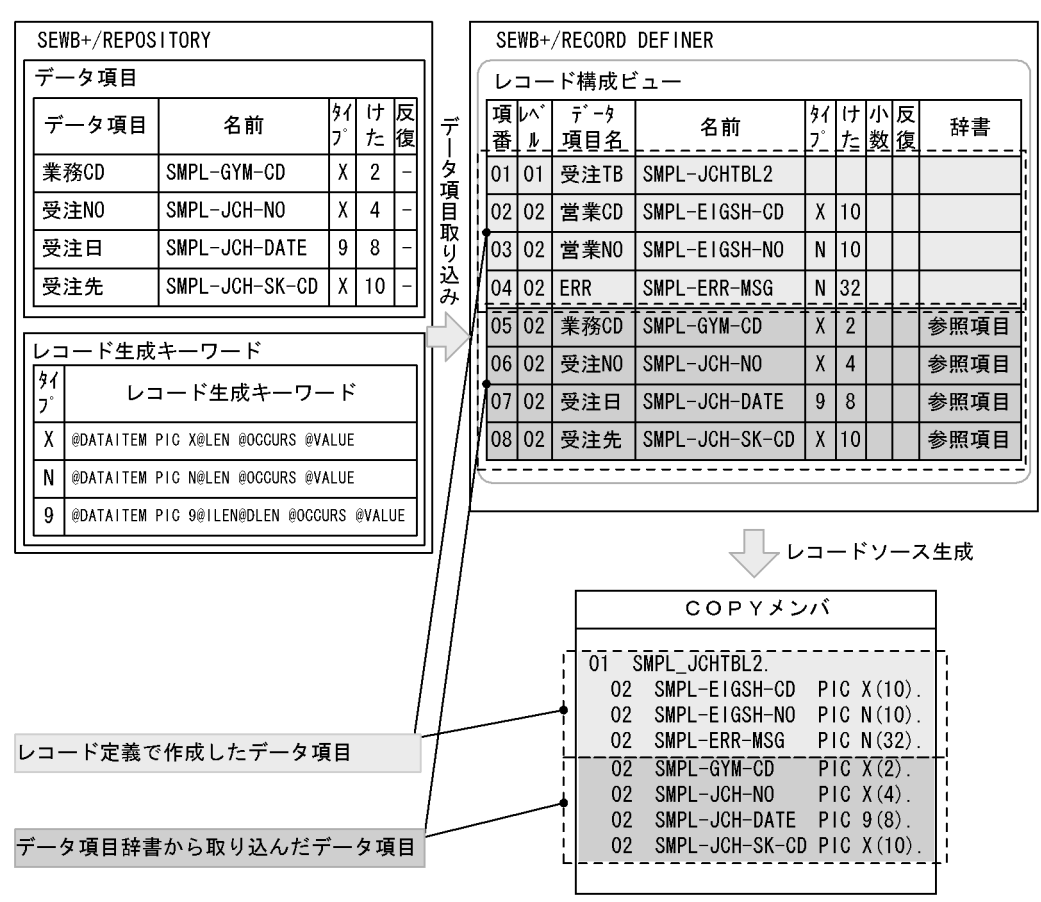

## $3.3$

## $3.3.1$

CSRDGEN.EXE SEWB+ 3.5 and 3.5 and 3.5 and 3.5 and 3.5 and 3.5 and 3.5 and 3.7 and 3.7 and 3.7 and 3.7 and 3.7 and 3.7 and 3.7 and 3.7 and 3.7 and 3.7 and 3.7 and 3.7 and 3.7 and 3.7 and 3.7 and 3.7 and 3.7 and 3.7 and 3.7 and 3.7 and  $SEWB+$ Windows • Windows 2000 Windows XP Windows Server 2003 Windows Vista :¥Program Files¥HITACHI¥Sewb • Windows Server  $2003$   $\mathtt{x}64$ :¥Program Files(x86)¥HITACHI¥Sewb  $\overline{1}$ CSRDGEN.EXE /i<br>/o  $\sqrt{\circ}$  $[\sqrt{d}$ [/pi PICTURE ]<br>[/cf COBOL ]  $1/cf$  COBOL  $[/f]$  [/c]  $[/r]$  $[\{\frac{1}{s} \mid s\}]$ [/si ]<br>[/sa ] [/sa<br>[/t  $[/t$  and  $]$  [/help] [/?]  $\overline{1}$  $\overline{2}$  $\sqrt{\mathbf{i}}$  $\n - \csc$  $\sqrt{a}$  $/d$ 

 $0 \t 8$ /pi PICTURE PICTURE  $COBOL$ 式またはホスト向け固定形式の場合は 8 60。フリー形式の場合は 1 60 /cf  $COBOL$  $\begin{tabular}{lllllll} COBOL & \hspace{2.0cm} & \hspace{2.0cm} & \hspace{2$ fix COBOL free COBOL  $\sim$ hostfix COBOL  $\overline{2}$  $30$  $31$ /f  $/ {\rm c}$  $/\mathbf{r}$ /ds COBOL ソース正書法が固定形式またはホスト向け固定形式の生成レコードソース  $/s$ COBOL ソース正書法が固定形式またはホスト向け固定形式の生成レコードソース /si  $1\quad 999,999$ /sa  $\,$ 1 999,999  $/t$ 

/help

 $3.$ 

/?

- 0
- $-1$

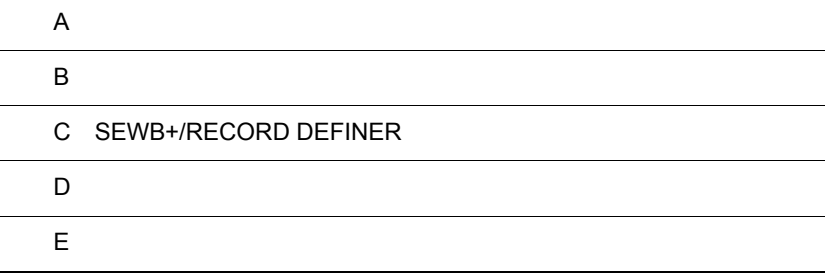

 $\overline{a}$ 

 $\overline{A}$ 

 ${\bf SEWB+} / {\bf RECORD}$  DEFINER  ${\bf SEWB+} / {\bf CONSTRUCTION}$ 

# ${\bf SEWB}{+}/ {\bf CONSTRUCTION}$

#### ${\bf SEWB+}/ {\bf RECORD}$  DEFINER  ${\bf A-1}$

A-1 SEWB+/RECORD DEFINER

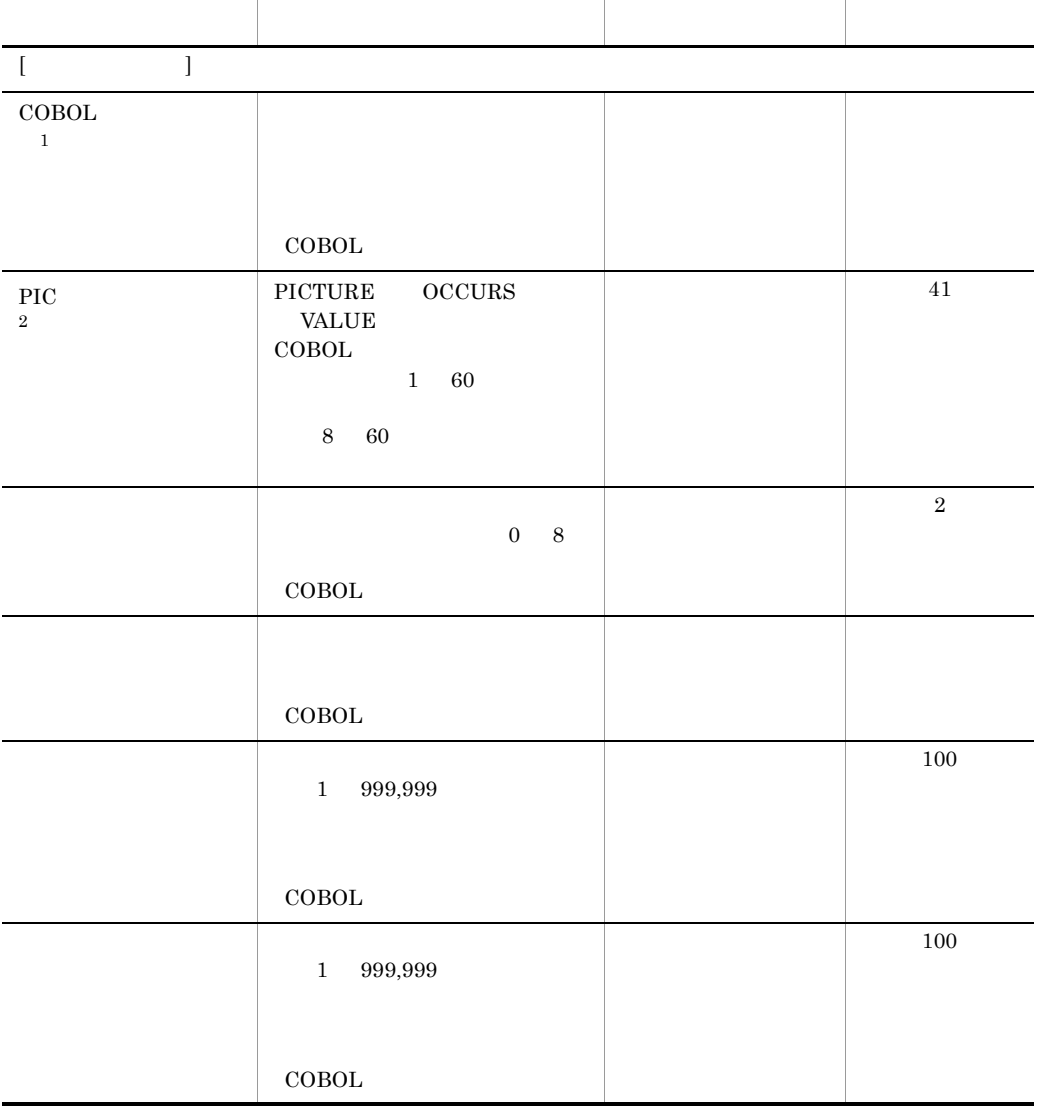

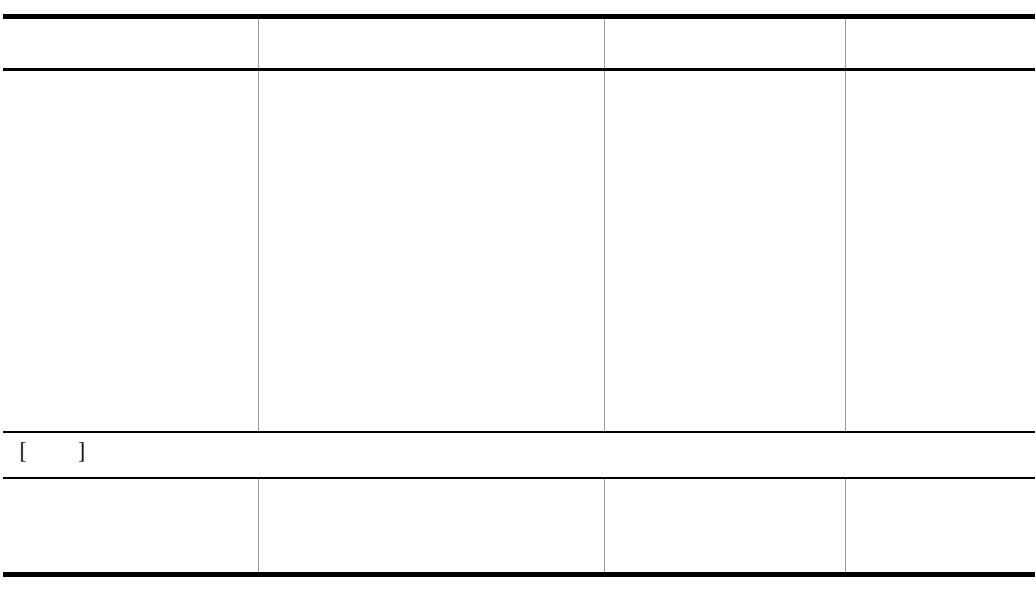

 $\mathbf{1}$ 

 $\,2\,$ 

 $2$  $30 \hspace{3mm} 31$ 

 $\overline{\text{COBOL}}$ 

 $\rm{Pic}$ 

 $\alpha$  expand

## $\overline{B}$  B  $\overline{B}$

 ${\rm SEWB+}/ {\rm RECORD}$  DEFINER

CSRDDEF.EXE

CSRDGEN.EXE

 $\begin{array}{lll} \text{CSRDDEF.EXE} & \qquad \qquad & 2.5.1 \\ \text{N EXE} & \qquad \qquad & 3.3.1 \\ \end{array}$ CSRDGEN.EXE

## C SEWB+/RECORD DEFINER

SEWB+/RECORD DEFINER

1 SEWB+/RECORD DEFINER

SEWB+/RECORD DEFINER SEWB+  $SEWB+$ SEWB+/REPOSITORY

SEWB+/RECORD DEFINER  $A$ 

2 SEWB+/RECORD DEFINER

SEWB+/RECORD DEFINER SEWB+  $SEWB+$ SEWB+/REPOSITORY

3 SEWB+/RECORD DEFINER

SEWB+/RECORD DEFINER

## D and  $\overline{D}$

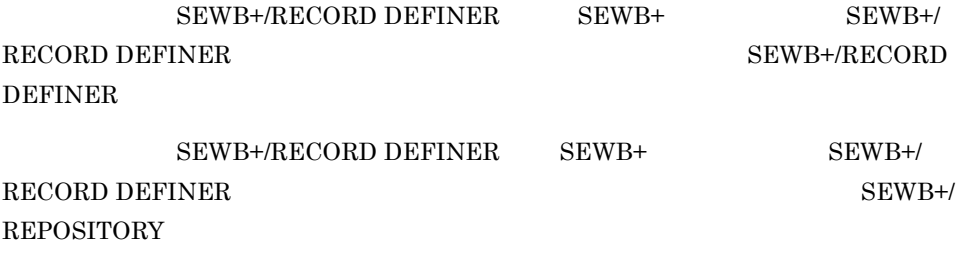

#### ${\rm SEWB}$  +/RECORD DEFINER

• P-F2651-83242 SEWB+/RECORD DEFINER 02-nn nn
# $E$

# APPGALLERY Enterprise

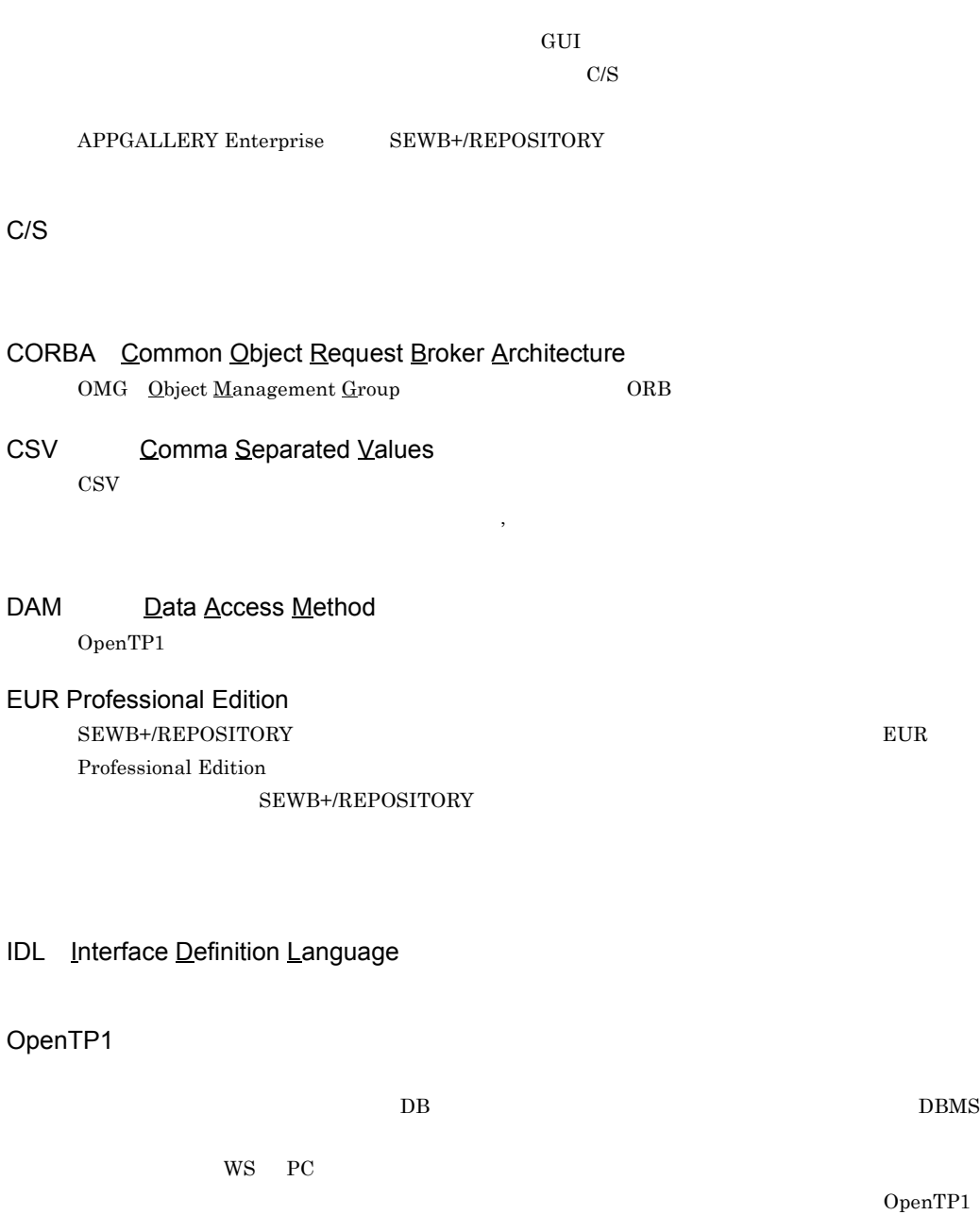

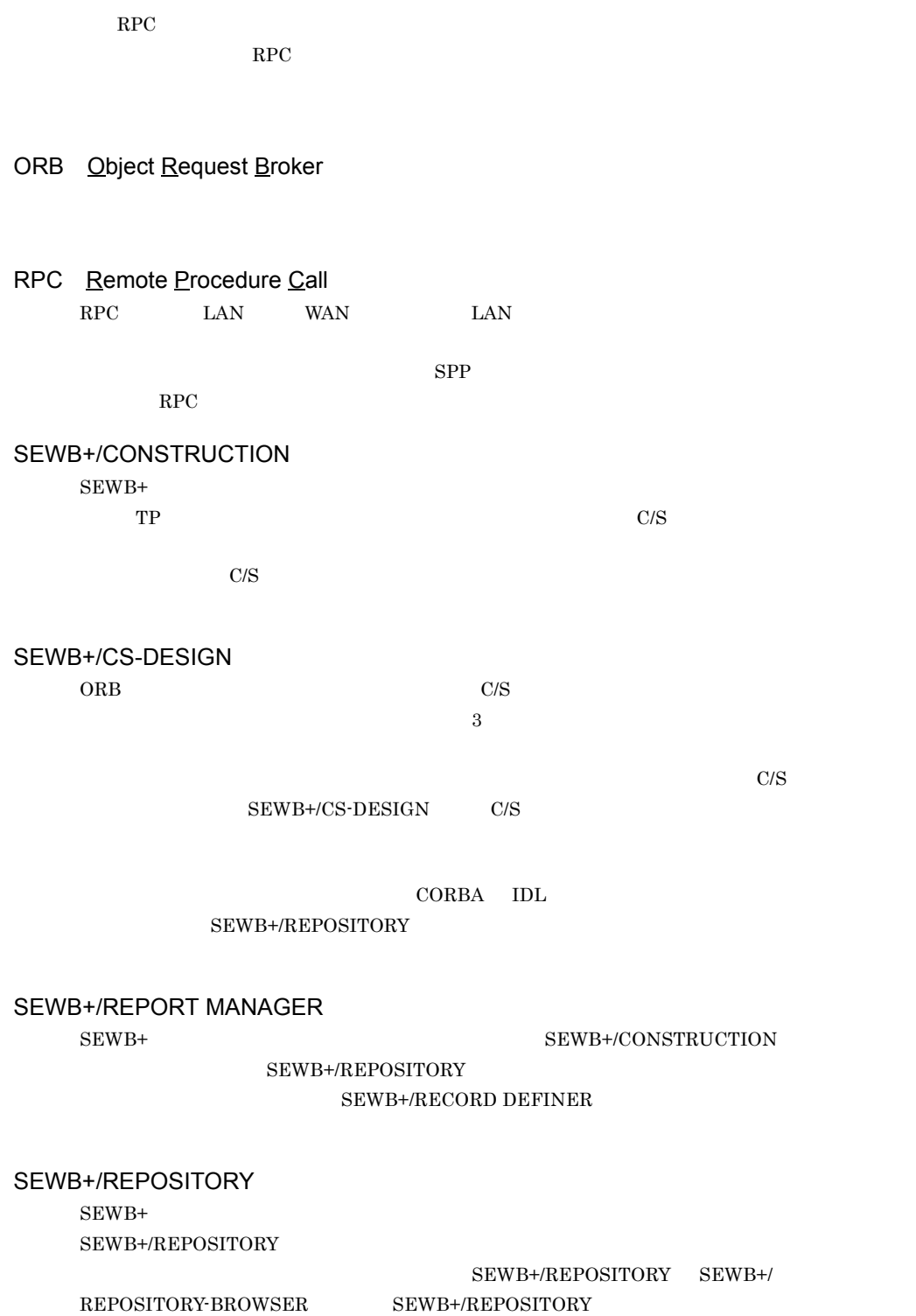

 ${\rm SEWB}+$  /

### SEWB+/REPOSITORY-BROWSER

SEWB+  ${\tt SEWB+/REPOSITION}$  BROWSER

SEWB+/REPOSITORY-BROWSER

### SEWB+

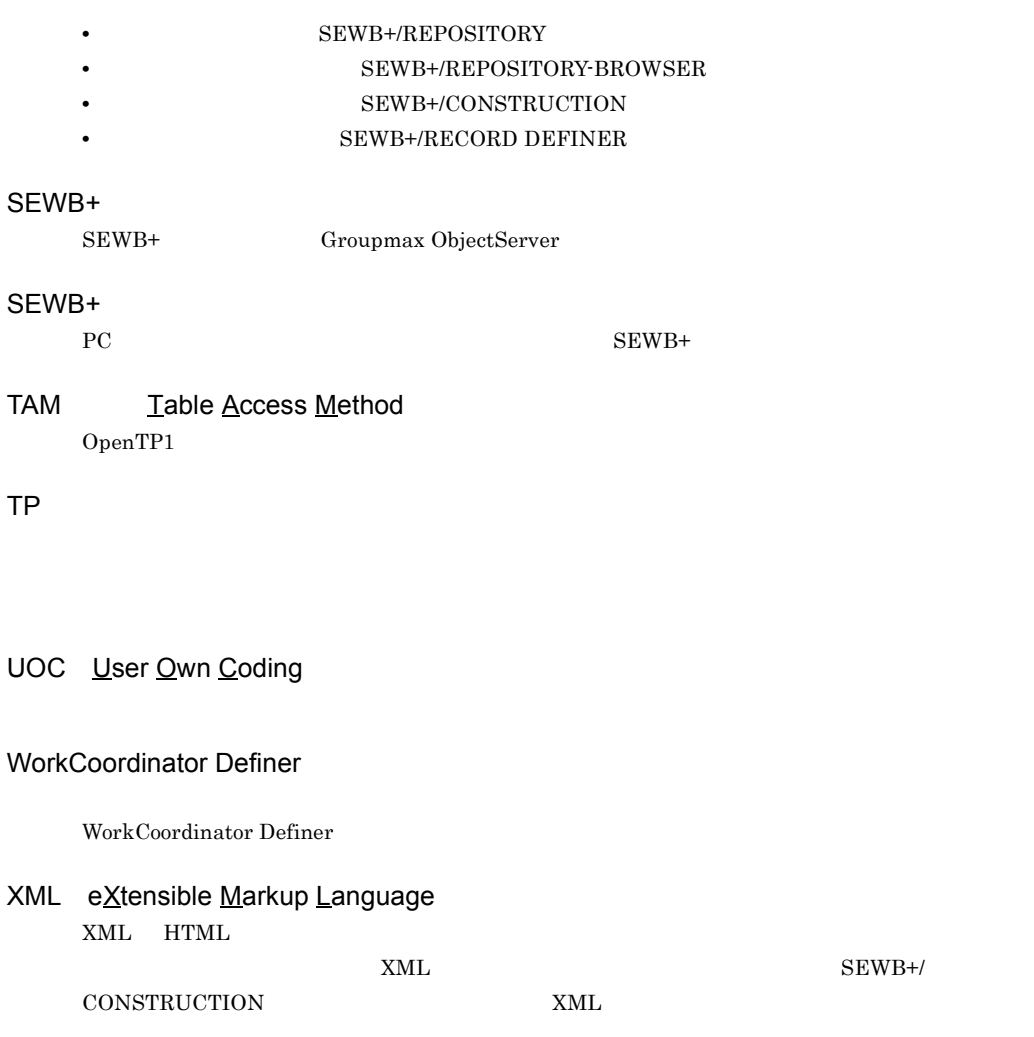

 $\begin{minipage}{0.9\linewidth} \begin{tabular}{cc} \multicolumn{2}{c}{\textbf{CORBA}} & \multicolumn{2}{c}{\textbf{IDL}} & \multicolumn{2}{c}{\textbf{Interface}} \end{tabular} \end{minipage}$ 

#### $SEWB + / CS - DESIGN$

 $\rm IDL$ 

SEWB+/CONSTRUCTION

SEWB+/CONSTRUCTION

 $\begin{array}{lll} \text{COBOL} & \hspace{1.5cm} \text{C} \end{array}$ 

 ${\rm SEWB}{\small+}/ {\rm RECORD}$ 

 $\rm{DEFINER}$ 

SEWB+/REPOSITORY-BROWSER

 $SEWB$ 

#### SEWB+/CONSTRUCTION

#### SEWB+/CONSTRUCTION

SEWB+/CONSTRUCTION

### SEWB+/CONSTRUCTION

 $SEWB+/-$ CONSTRUCTION

### $SEWB+$ Microsoft Word Microsoft Excel

 $UOC$ 

#### SEWB+/CONSTRUCTION

UOC User Own Coding

SEWB+/CONSTRUCTION

 $@d\text{section} \qquad \qquad @ \text{stype}$ 

SEWB+/CONSTRUCTION

COBOL COPY C

SEWB+/REPOSITIRY

#### SEWB+/RECORD DEFINER

SEWB+/CONSTRUCTION  ${\rm EUR}$ Professional Edition APPGALLERY Enterprise OpenTP1

# A

APPGALLERY Enterprise 59

# B

BLANK WHEN ZERO 34,48

# $\mathsf{C}$

 $C/S$  59 CHAR TYPE 33 CORBA 59  $\text{CSV}$  59

### D

 $DAM$  59

## E

EUR Professional Edition 59 EXTERNAL 34,48

# I

IDL 59

# $J \qquad \qquad$

JUST 34,48

## O

OpenTP1 59 ORB 60

### R

RPC 60

## S

SEWB+/CONSTRUCTION 60 SEWB+/CONSTRUCTION 11

SEWB+/CS-DESIGN 60 SEWB+/RECORD DEFINER 2 SEWB+/RECORD DEFINER 8 SEWB+/REPORT MANAGER 60 SEWB+/REPOSITORY 7,60 SEWB+/REPOSITORY-BROWSER 35,61 SEWB+/REPOSITORY 10  $SEWB+$  61 SEWB+ 61  $SEWB+$  61  $SEWB+$  21 SYNC 34,48 T TAM 61 TP 61 U<sub>b</sub> UOC 61 W WorkCoordinator Definer 61 X XML 61 33 57 57  $\sim$  61

> 上へ移動 21 上書き保存 21

> > 67

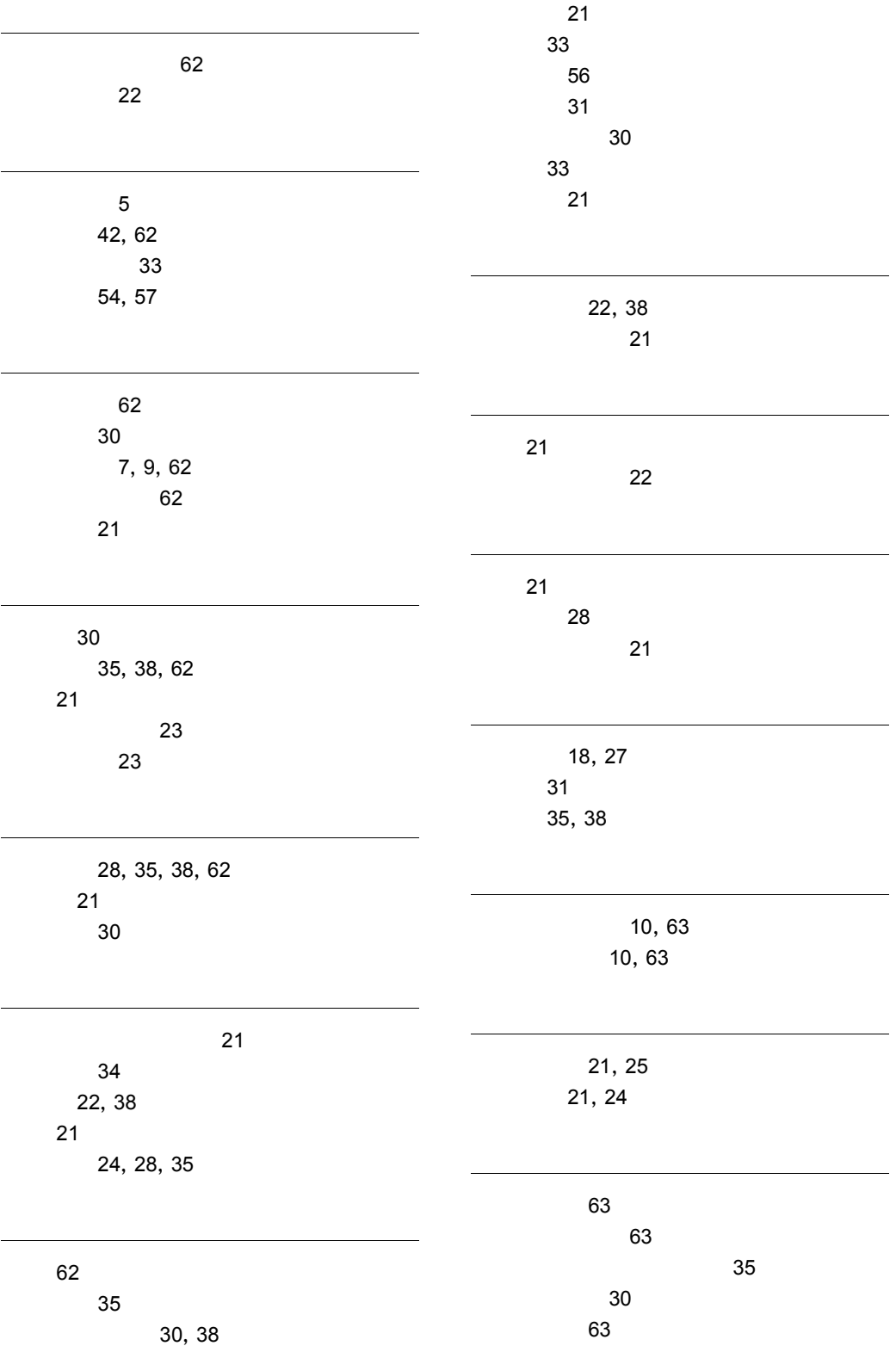

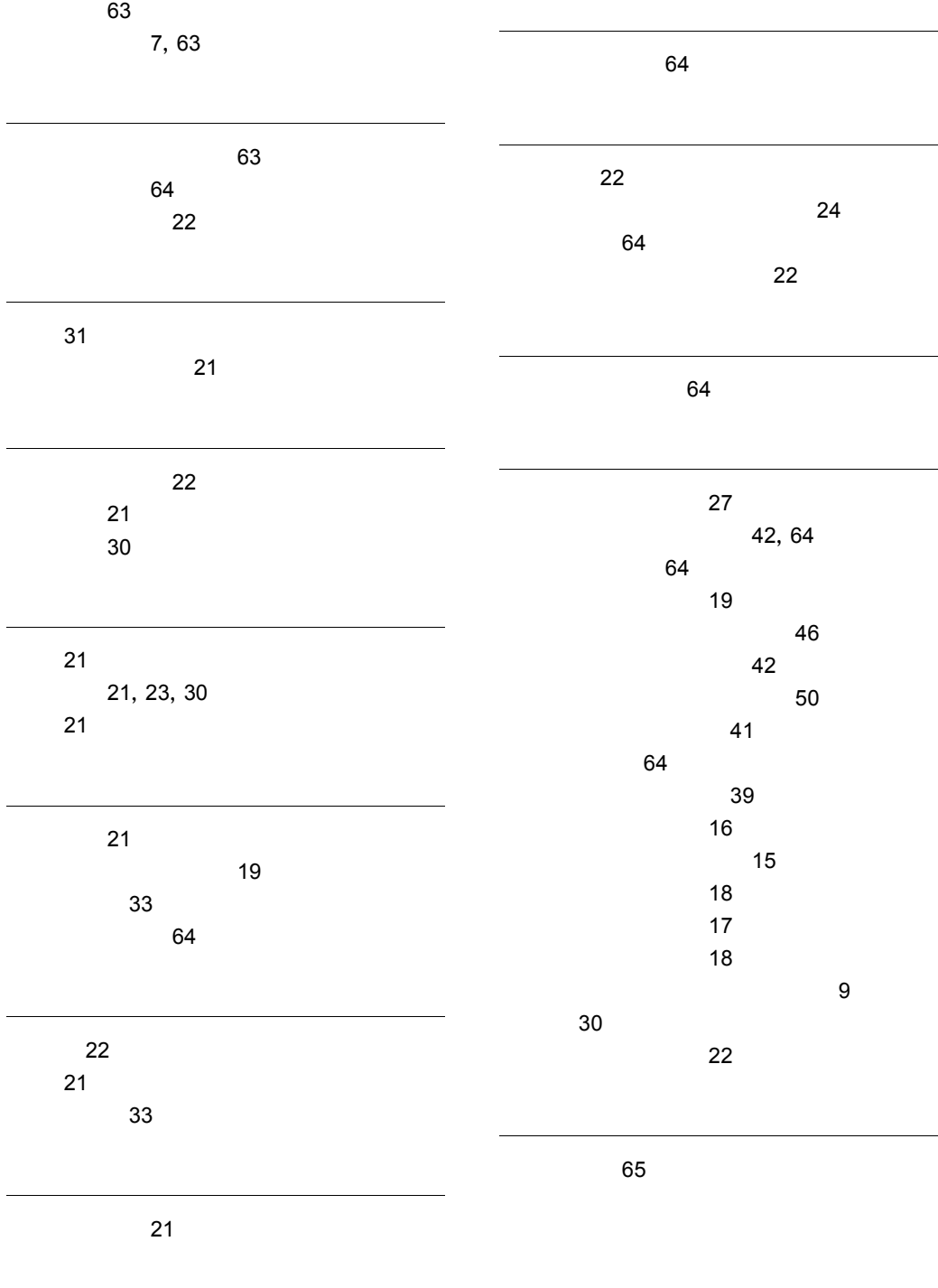

### URL http://www.hitachi.co.jp/soft/manual/

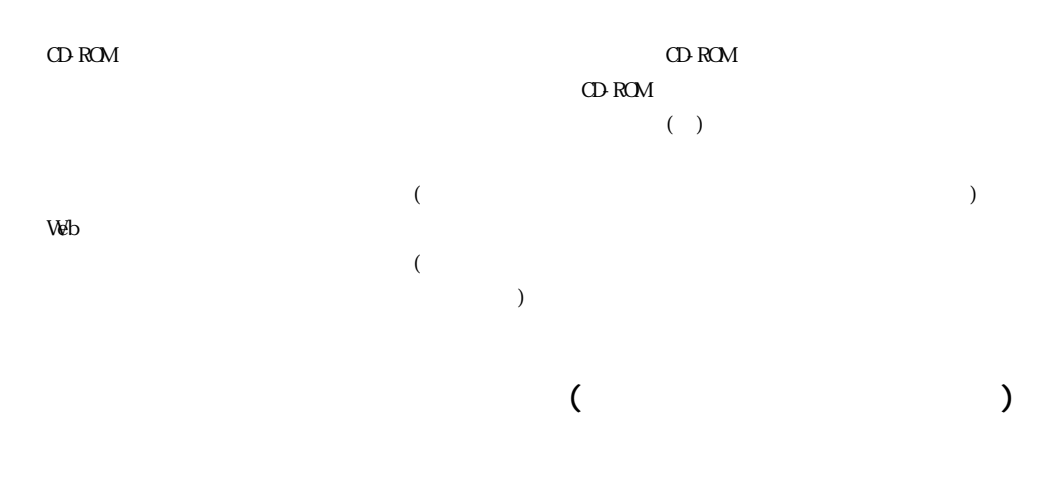

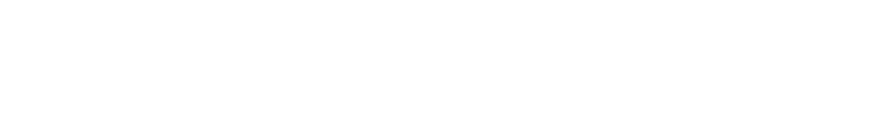

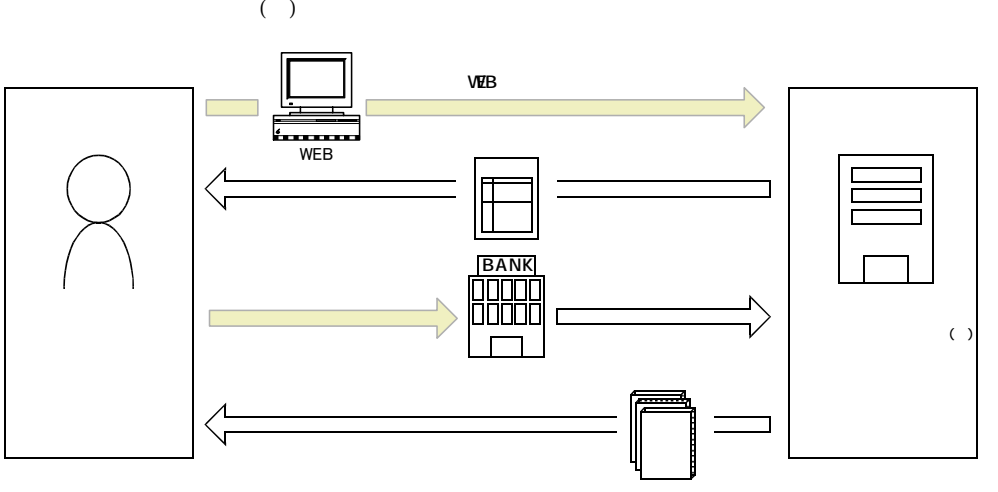

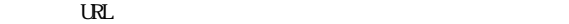

URL http://www2.himdx.net/manual/privacy.asp?purchase\_flag=1